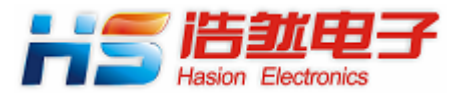

# **HS-ENG091/092**

**Version1.0** 

**2008-12** 

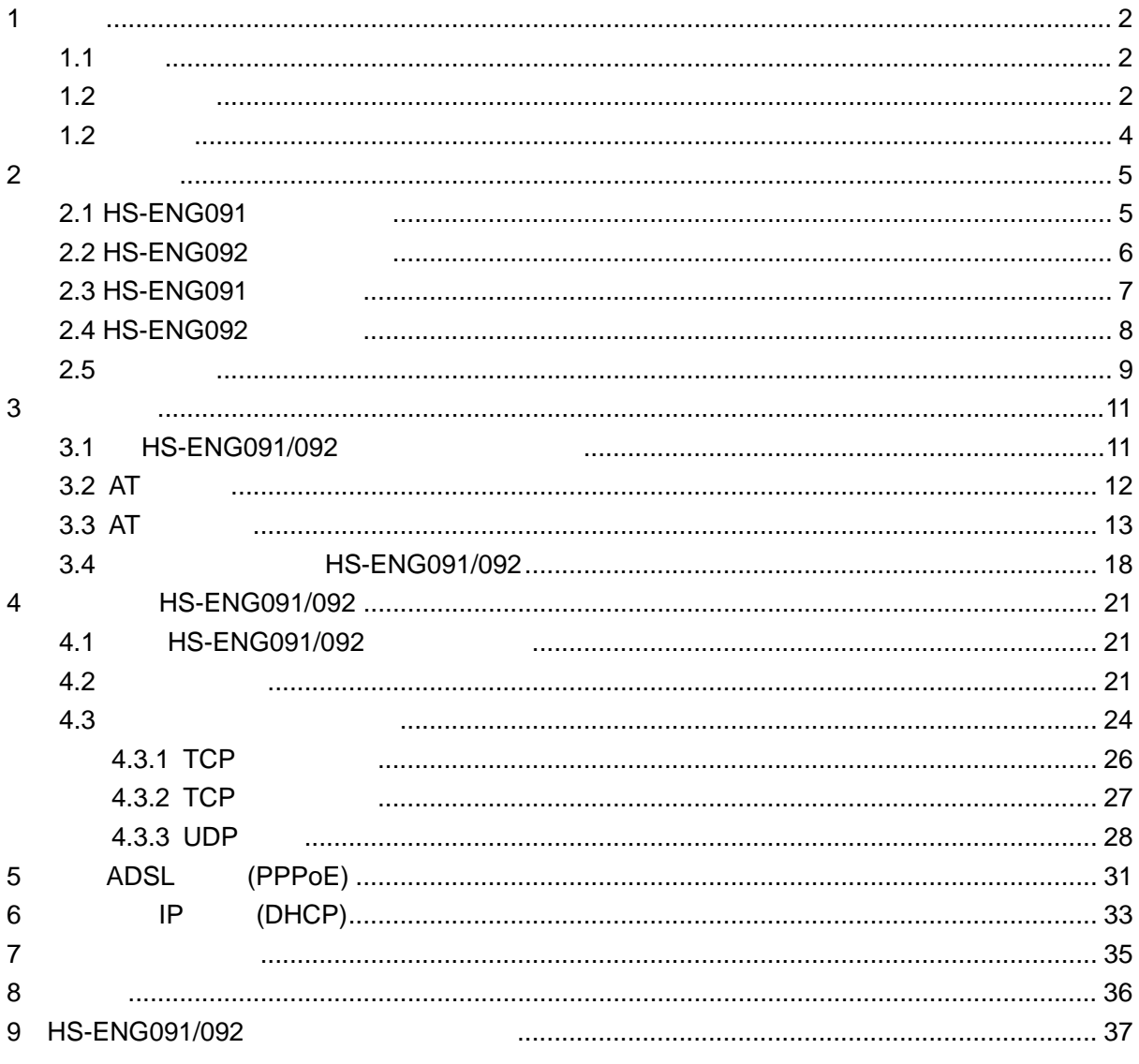

 $v1.0$ 

## **1**、简介

## $1.1$

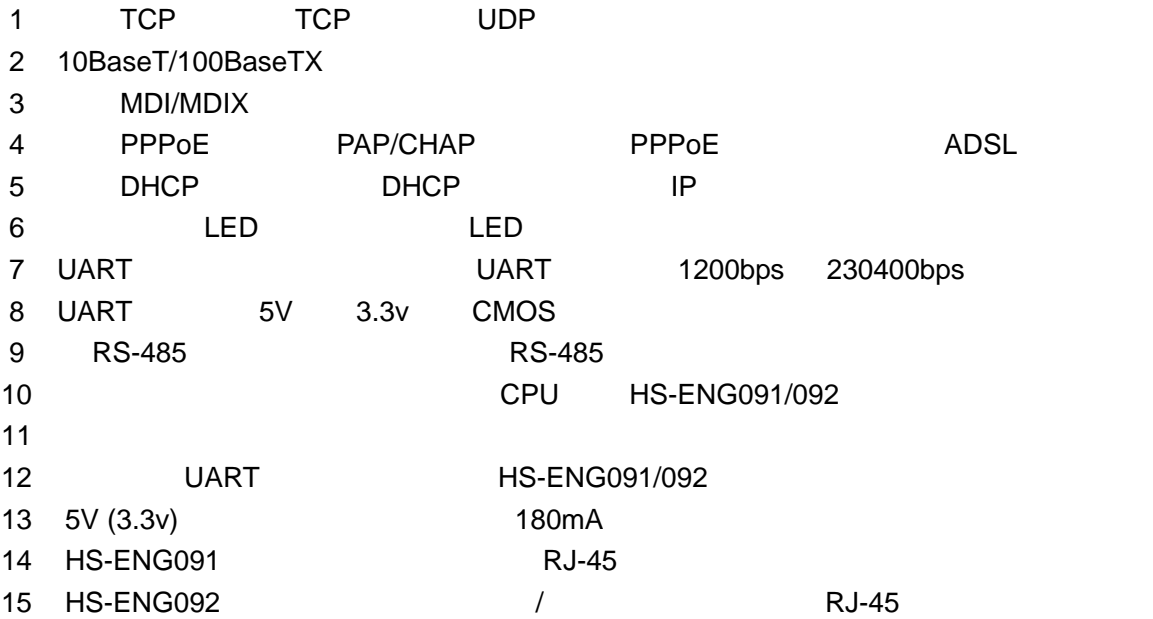

### $1.2$

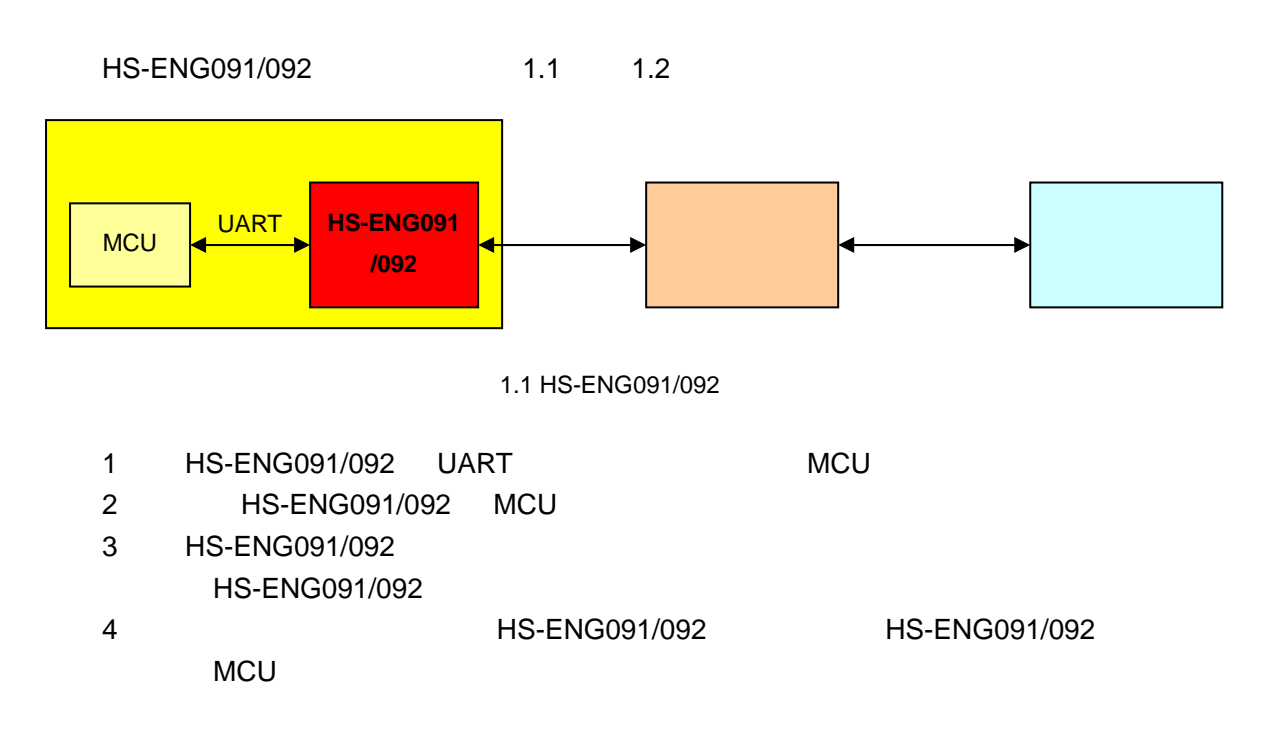

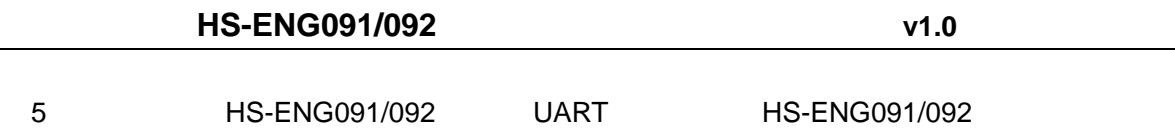

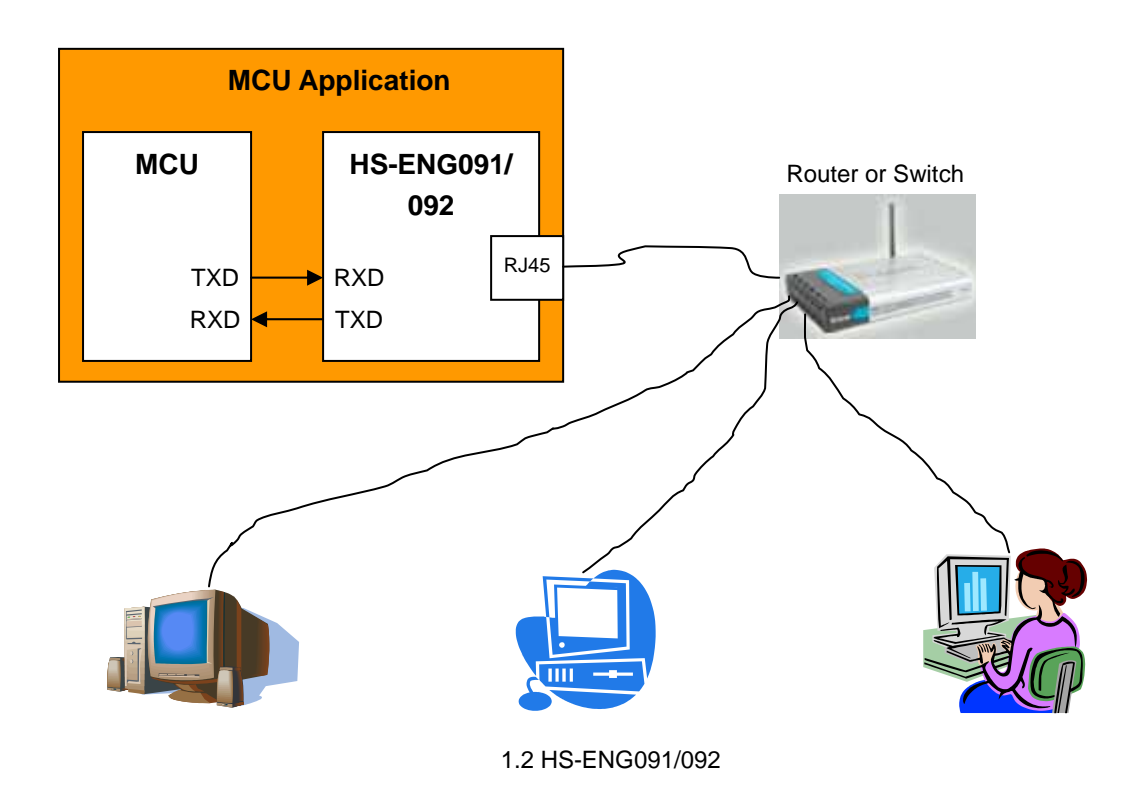

## $1.2$

HS-ENG091 1.3 RJ-45 **HIMALIANINE** C15  $[1]$   $C5$ S-ENGO91 B (图)

1.3 HS-ENG091

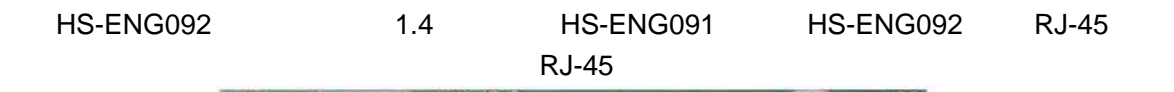

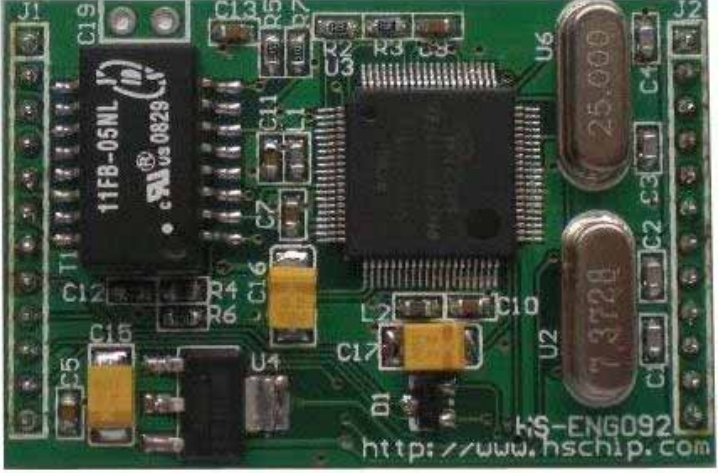

1.4 **HS-ENG092** 

## **2**、尺寸及引脚

## **2.1 HS-ENG091**

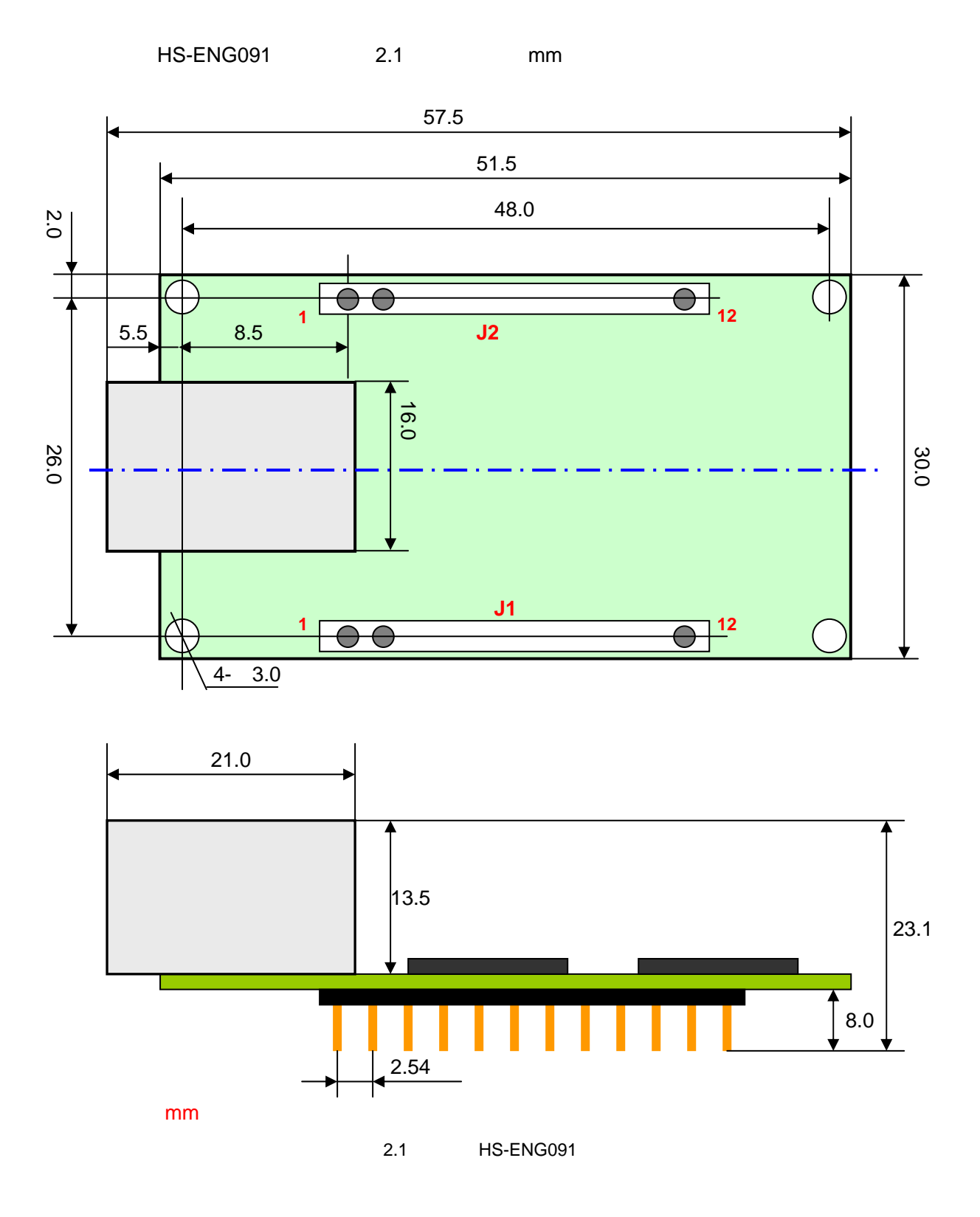

## **2.2 HS-ENG092**

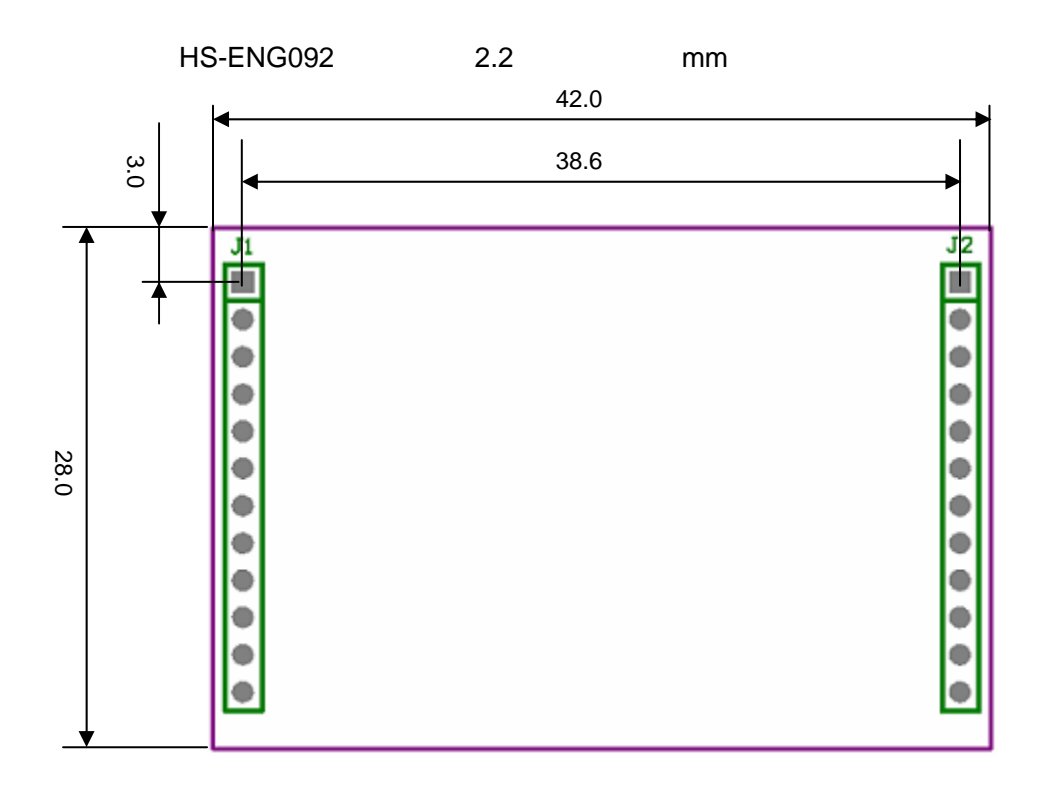

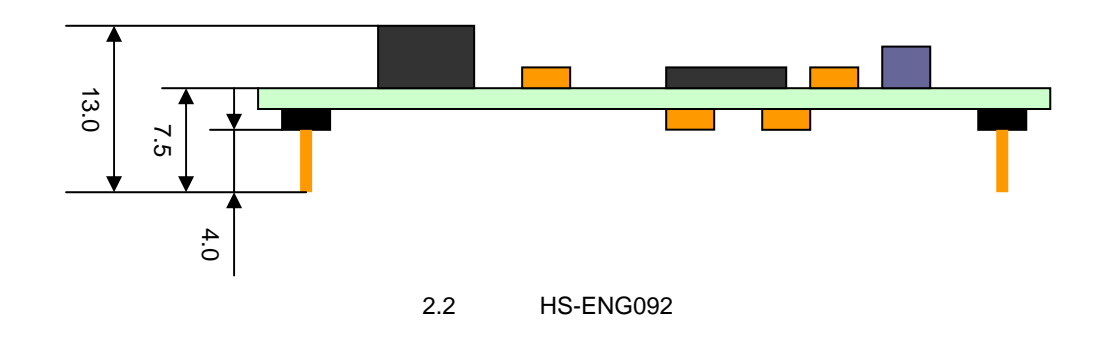

**HS-ENG091/092** 

## **2.3 HS-ENG091**

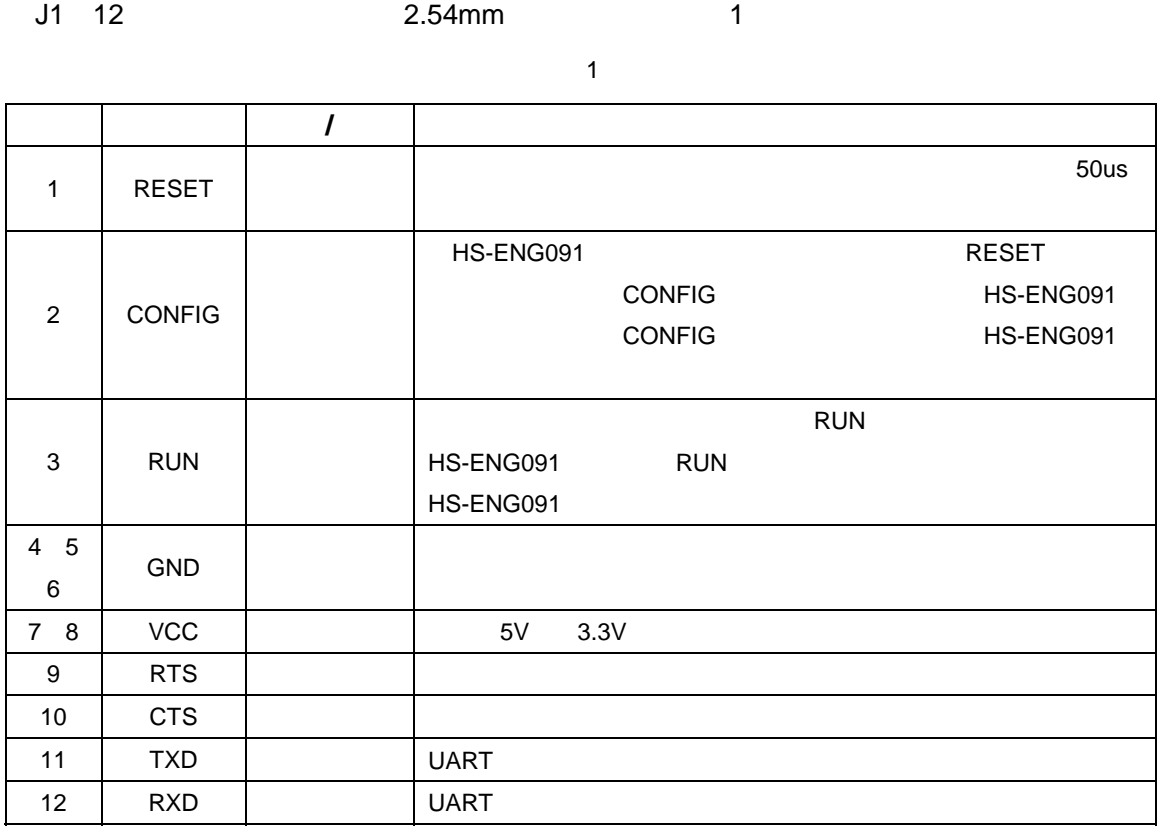

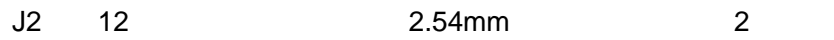

2

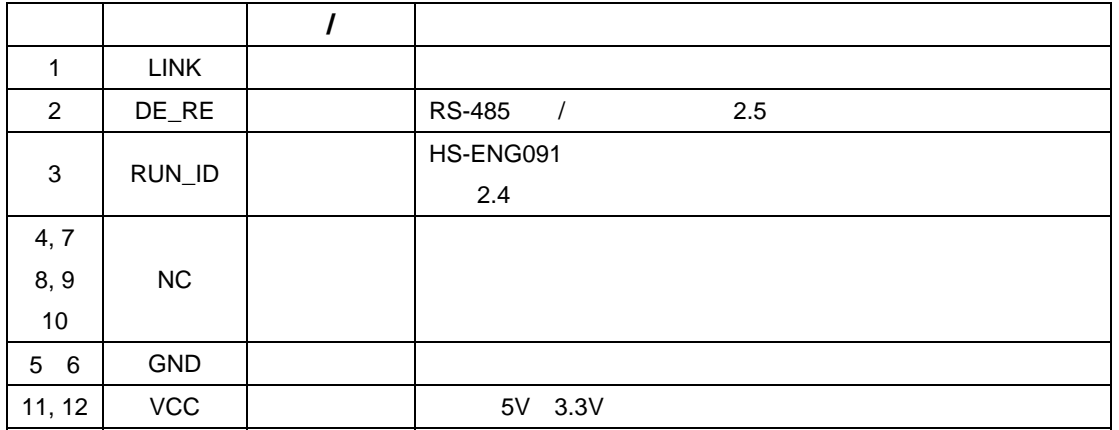

## **2.4 HS-ENG092**

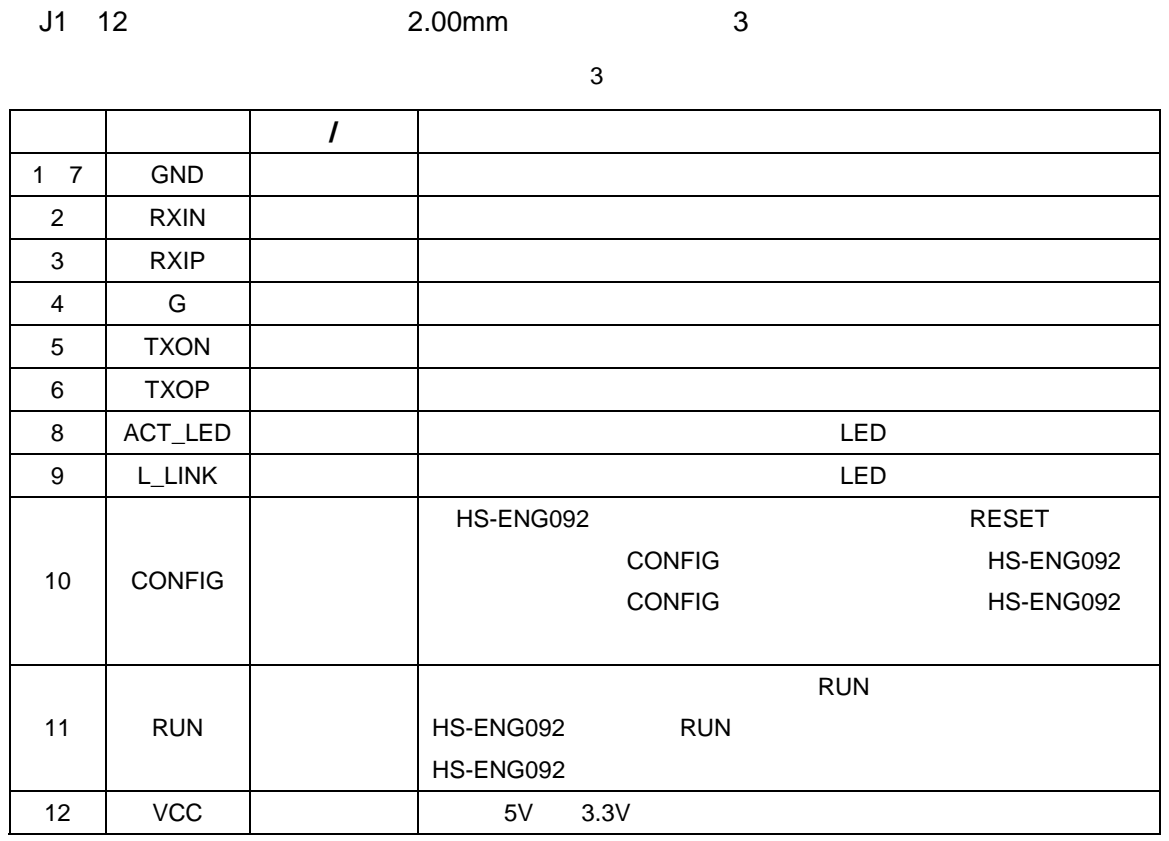

 $2.3$ 

HS-ENG092 RJ-45

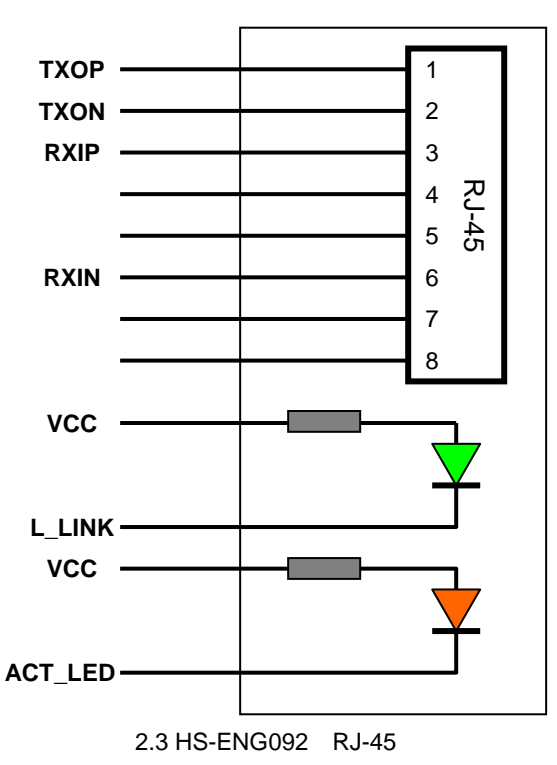

 $\overline{1}$ 

#### J2 12引脚的排针,脚间距为2.0mm。引脚的定义如表4所示。

4

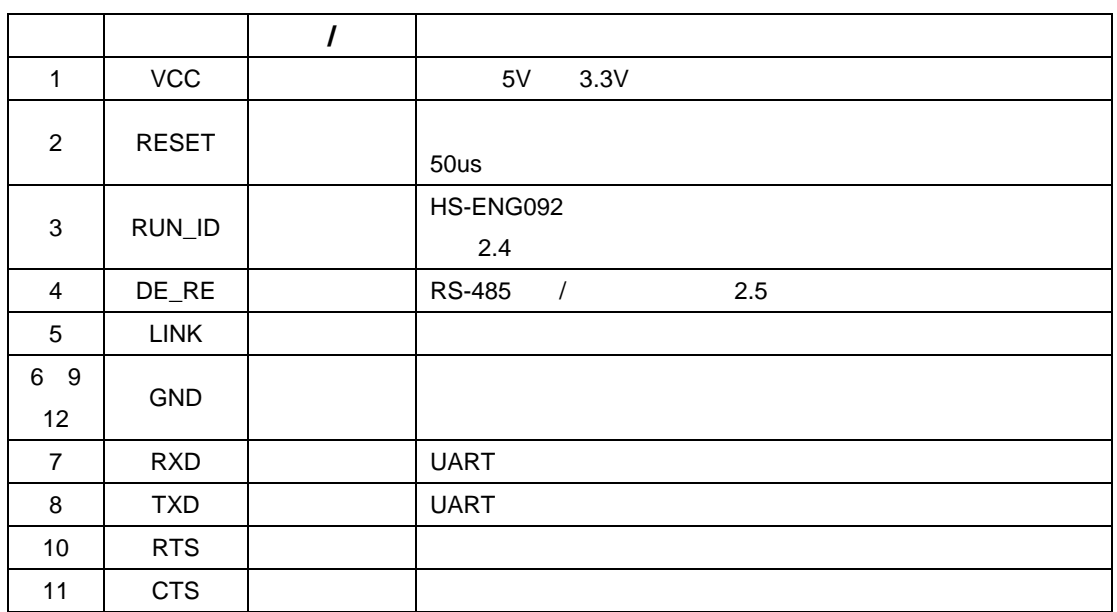

## **2.5** 其它说明

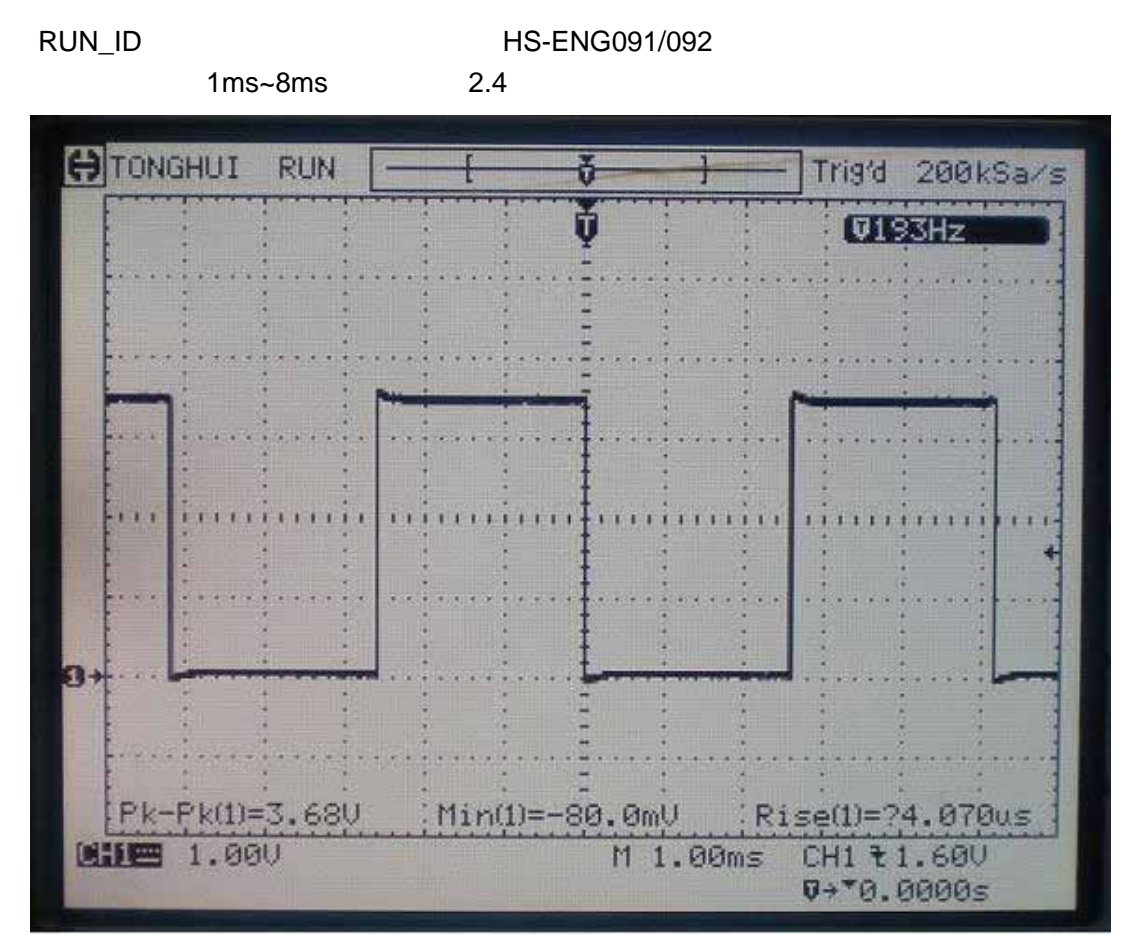

2.4 RUN\_ID

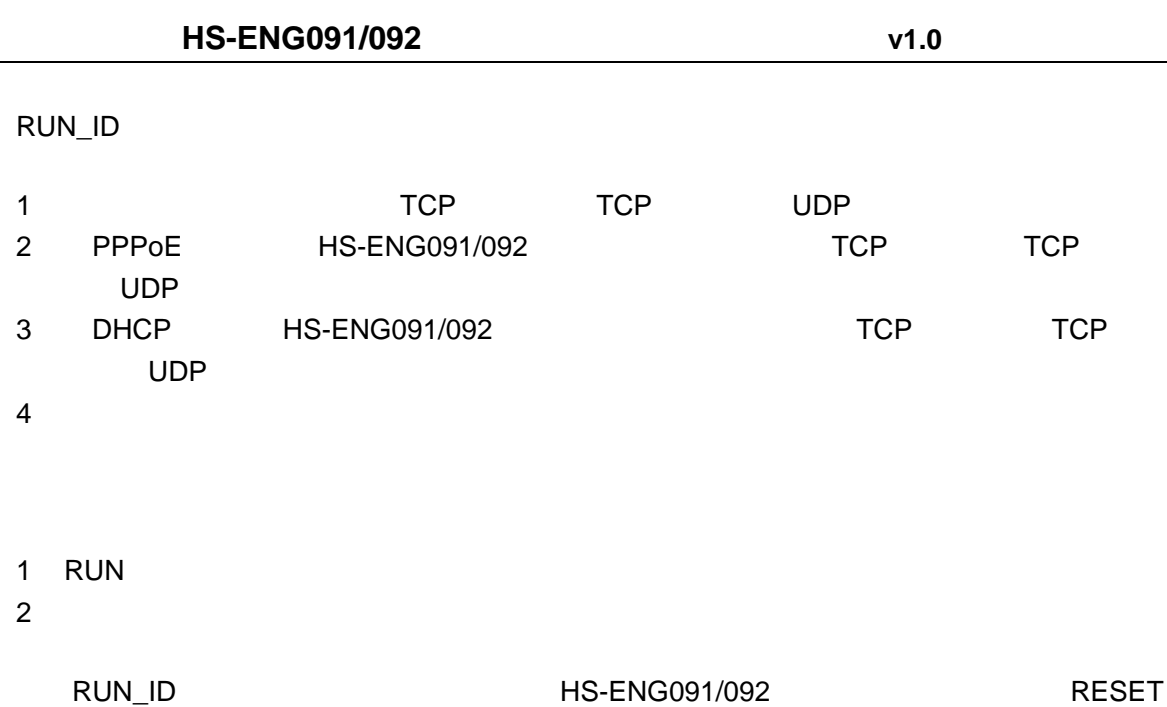

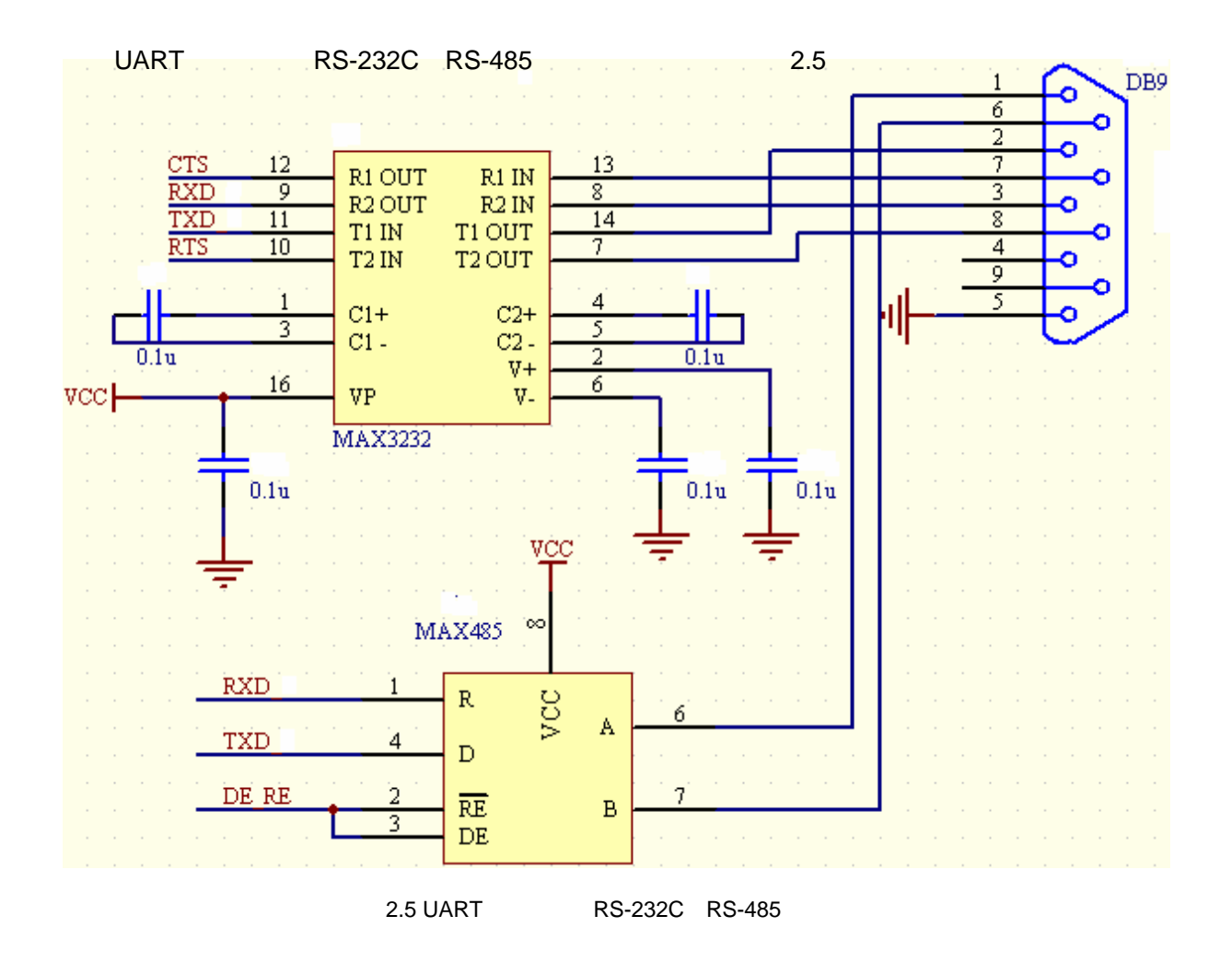

## **3.1 HS-ENG091/092**

**3**、参数设置

HS-ENG091/092 HS-ENG091/092 HS-ENG091/092 AT HS-ENG091/092 HS-ENG091/092  $\blacksquare$ CONFIG $\blacksquare$ HS-ENG091/092 HS-ENG091/092 HS-ENG091/092
FIS-ENG091/092
FIS-ENG091/092
FIS-ENG091/092
FIS-ENG091/092
FIS-ENG091/092
FIS-ENG091/092
FIS-ENG091/092
FIS-ENG091/092
FIS-ENG091/092
FIS-ENG091/092
FIS-ENG091/092
FIS-ENG091/092

HS-ENG091/092

- 1. 9600bps
- 2.  $8$
- 3. 1 1
- 4. 无奇偶校验位
- $5.$

在参数设置状态,CONFIG引脚的变化不会改变参数设置状态,除非重新复位设置

HS-ENG091/092

CONFIG CONGFIG HS-ENG091/092 在上电复位后的2秒钟时间内从串口接收到"#ENG09 SETUP#"命令,则将HS-ENG091/092改变 为参数配置状态。当HS-ENG091/092成功进入参数配置状态时,它会返回"SETUP MODE"信息。

 $*$  #ENG09 SETUP# $*$  2 HS-ENG091/092

UART

 $CONFIG$ 

## **3.2 AT**

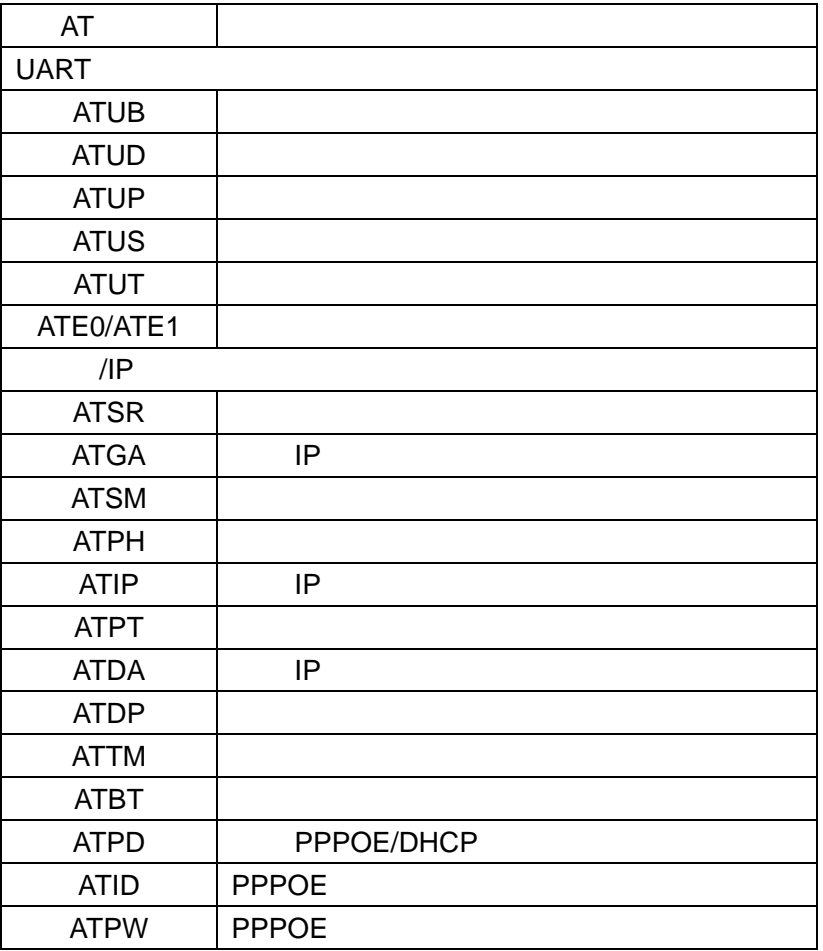

#### $AT$

**1**.设置参数

HS-ENG091/092

 $ATXX=XXXX<$ 

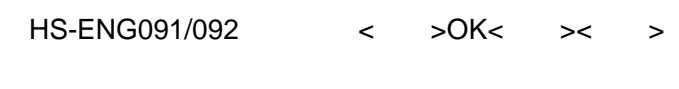

HS-ENG091/092 < >

#### **2**.读取参数

HS-ENG091/092

 $ATXX <$   $>$ 

#### HS-ENG091/092 < >XXXX< >< >

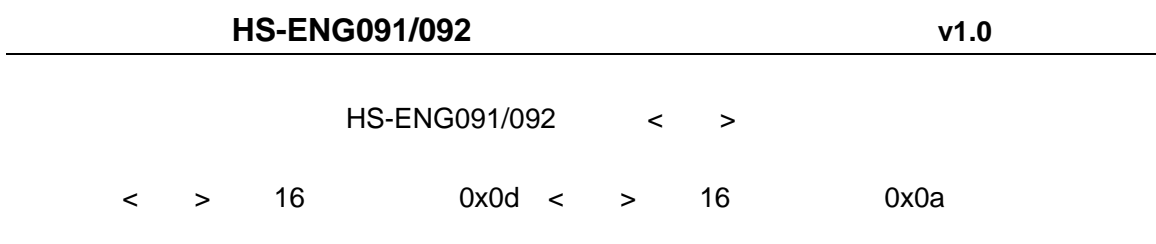

## **3.3 AT**

### **1**.串行异步通信速率 **(ATUB)**

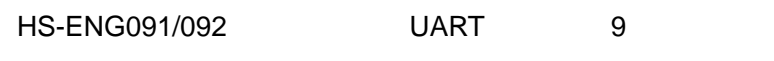

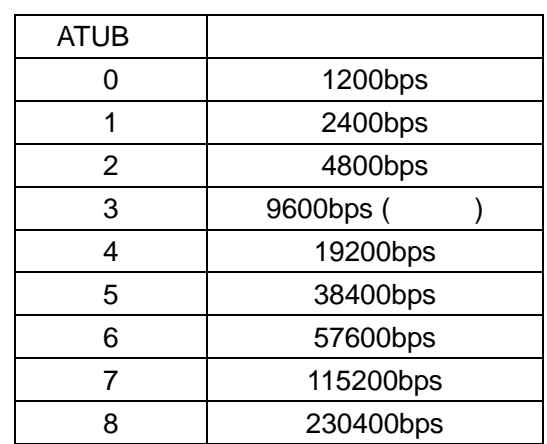

设置为其它值时无效。例:设置通信速率为 115200bps

 $ATUB = 7 <$  >

**2**.串行异步通信数据位长度 **(ATUD)**

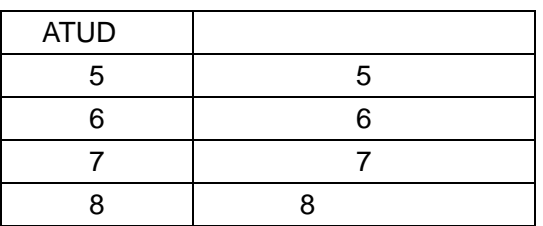

 $\overline{7}$ 

 $ATUD=7<$  >

### **3**.串行异步通信校验模式 **(ATUP)**

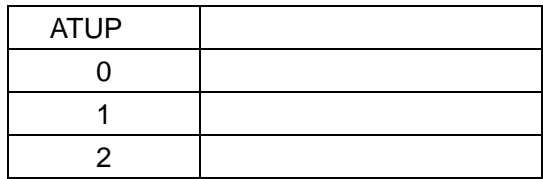

#### $ATUP=2<$  >

### **4**.串行异步通信停止位 **(ATUS)**

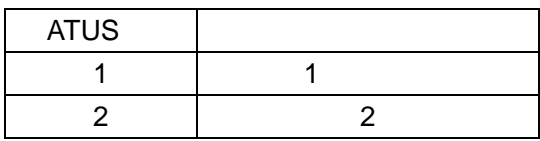

 $\sim$  2

#### $ATUS=2<$  >

### **5**.串行异步通信数据流控制 **(ATUT)**

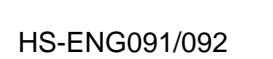

 $ATUT=0$   $RS-485$   $ATUT=0$ 

 $ATUT=1$ 

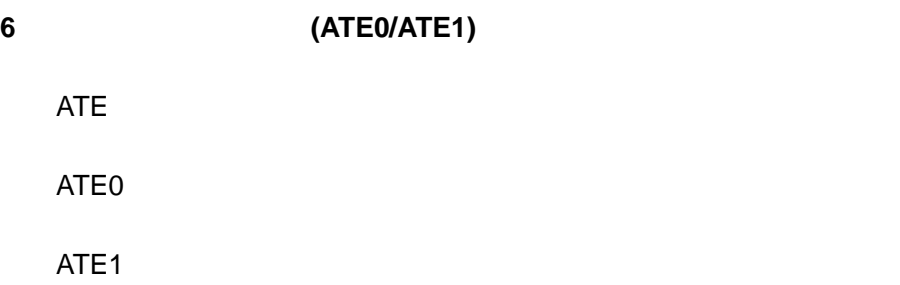

#### **7.** 端口工作模式 **(ATSR)**

HS-ENG091/092 1 5

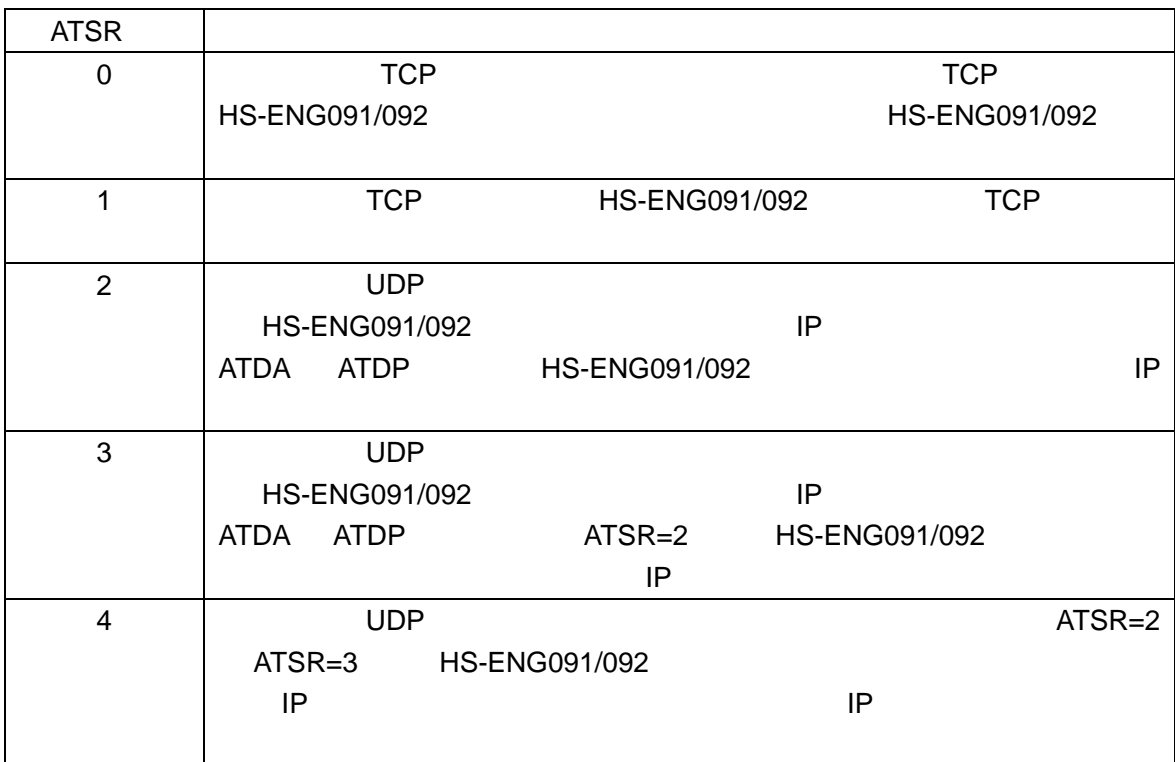

TCP

 $ATSR=1$ < >

#### **8**.网关 **IP (ATGA)**

4 个部分,中间以'.'隔开,每个部分的数字不大于 255 例,设置网关 IP 地址为 192.168.0.1

 $ATGA=192.168.0.1<$ 

#### **9**. (ATSM)

4 个部分,中间以'.'隔开,每个部分的数字不大于 255。例,设置子网掩码为 255.255.255.0

ATSM=255.255.255.0<>

#### **10**.本机物理地址 **(ATPH)**

 $HS-ENG091/092$  6

#### 16

ATPH< >

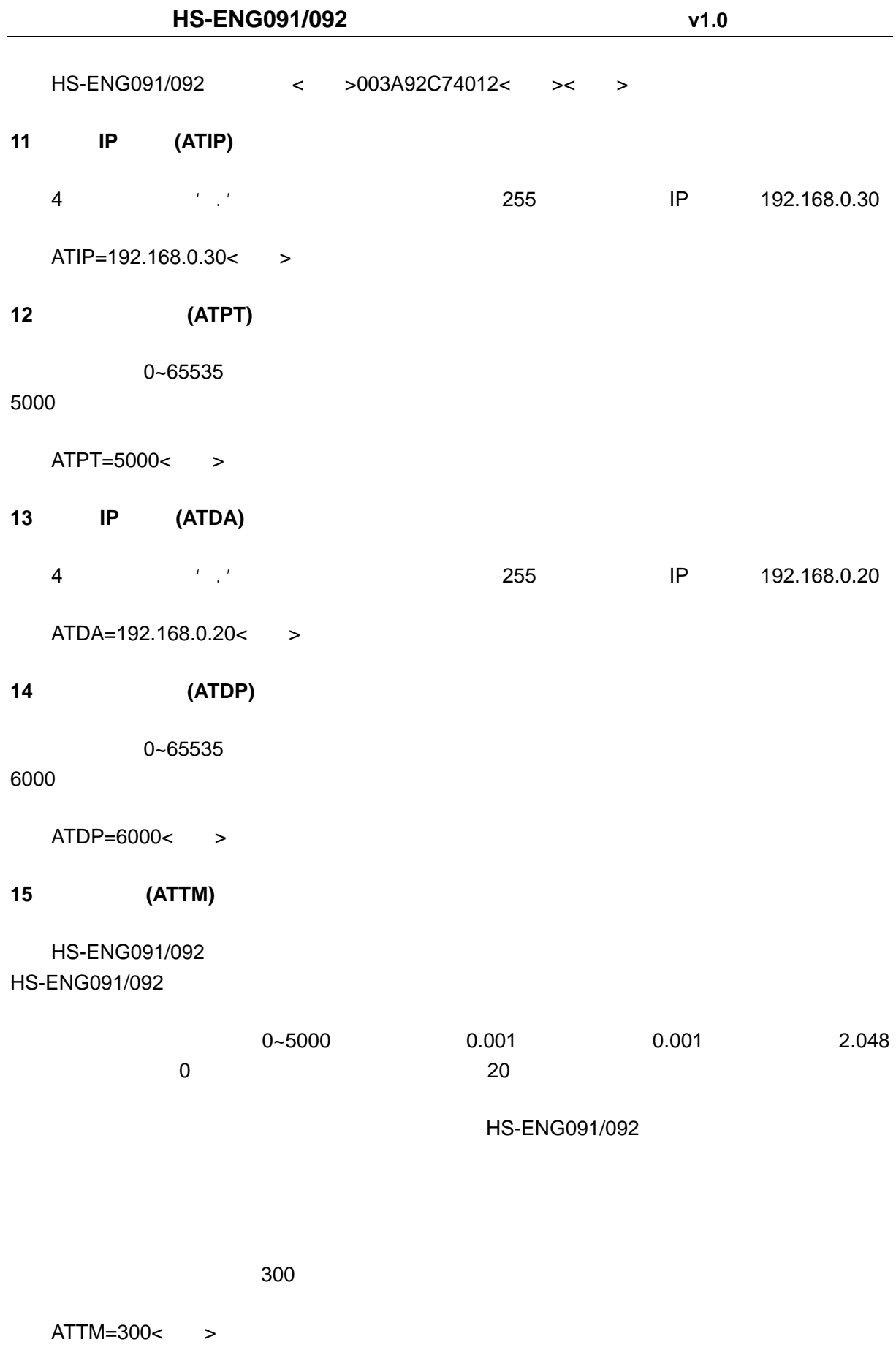

#### 16 (ATBT)

#### HS-ENG091/092 HS-ENG091/092

 $1 - 1460$  0  $\overline{\phantom{0}}$ 

**HS-ENG091/092** 

例:设置字节分割值为 200 个字节,

 $ATBT=200<$ 

#### 17 **PPPOE/DHCP ATPD**

ATPD HS-ENG091/092

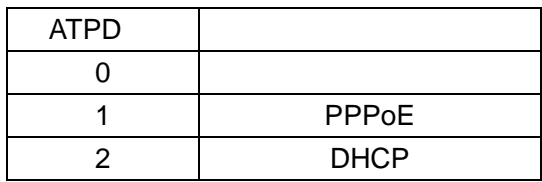

PPPOE

 $ATPD=1<>$ 

#### **18**.用户名(**ATID**),密码(**ATPW**)

ATPD=1 HS-ENG091/092 PPPOE PPPOE

 $31$ 

ATPW

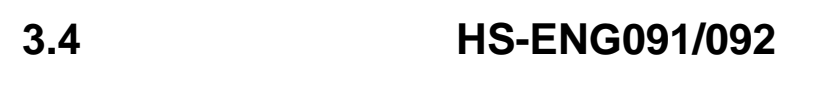

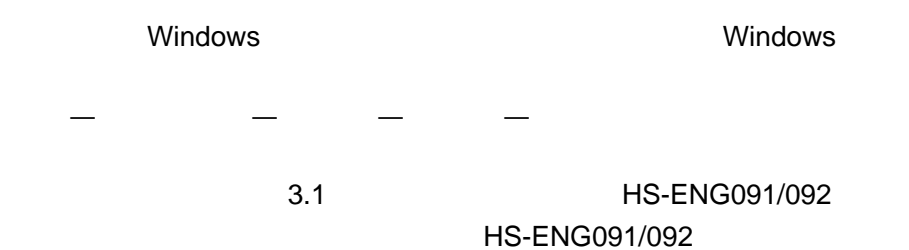

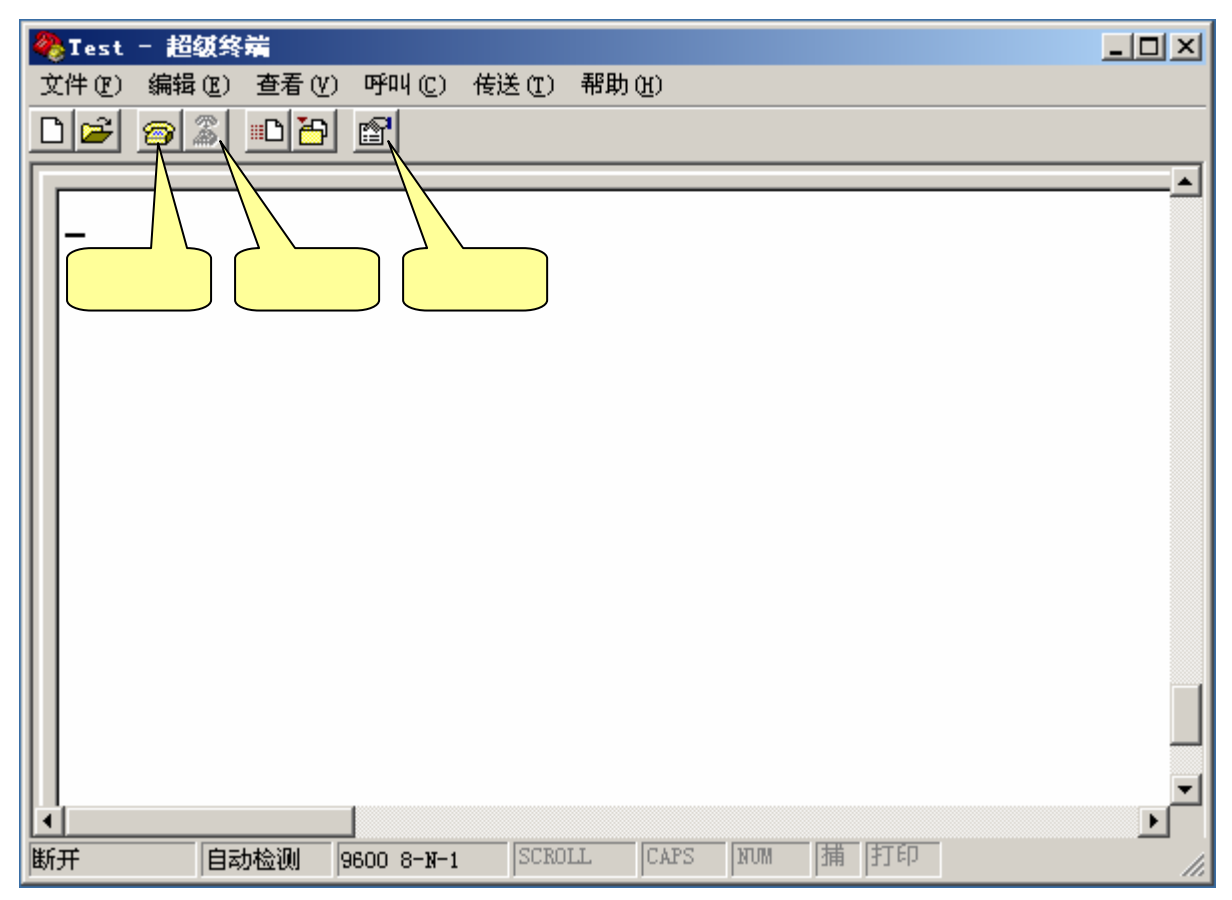

 $3.1$ 

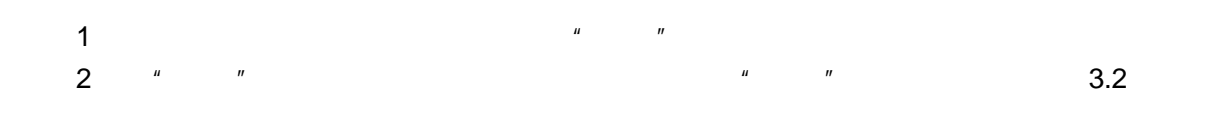

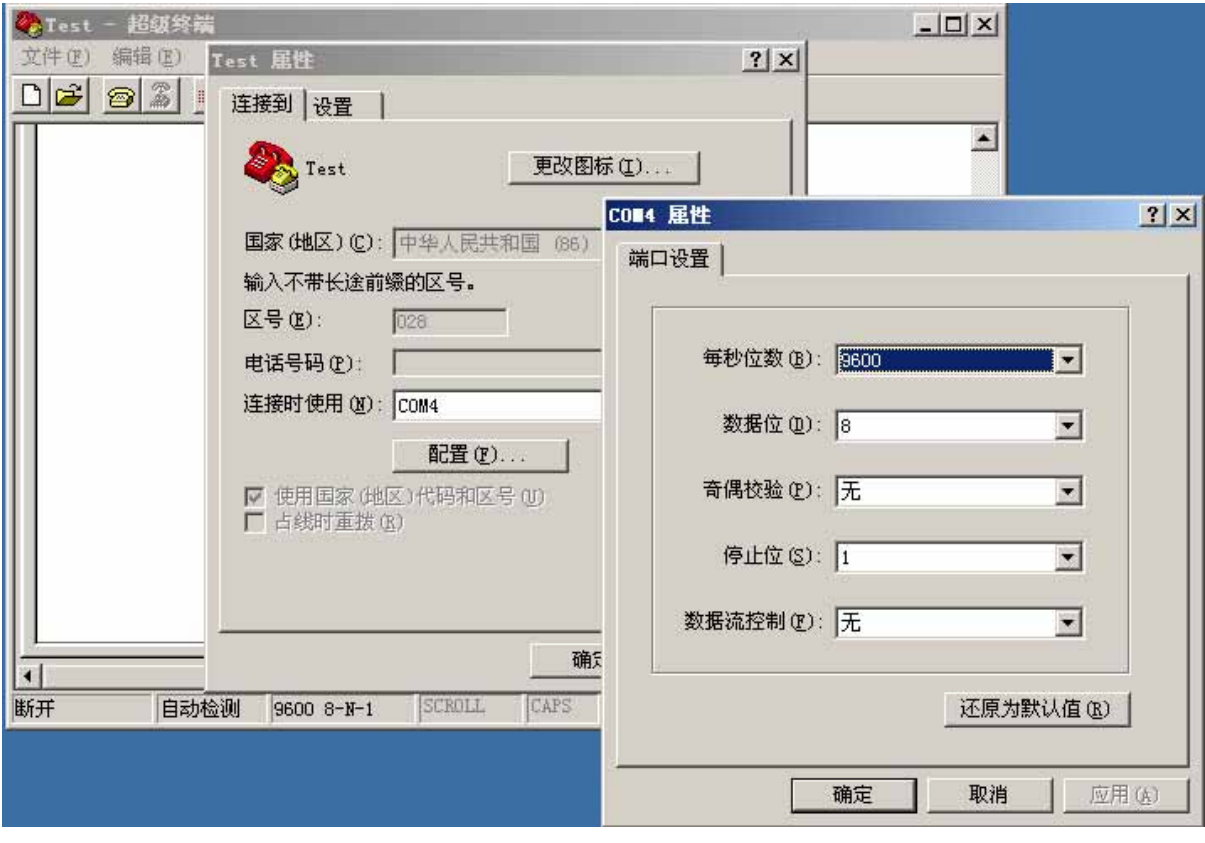

 $3.2$ 

HS-ENG091/092

 $\blacktriangle$ 

DB9 HS-ENG091/092 HS-ENG091/092 CONGFIG \* \* \* \* \* \* \* SETUP MODE 3.3 HS-ENG091/092 STest - 超级终端  $|$  $|$  $\times$  $|$ 文件(F) 编辑(E) 查看(Y) 呼叫(C) 传送(T) 帮助(K) 미려  $\vert \otimes \vert 3 \vert$ **SETUP MODE** ATIP 192.168.000.015

3.3 HS-ENG091/092

**SCROLL** 

 $9600 8 - N - 1$ 

已连接 0:00:39 自动检测

3.3 HS-ENG091/092 IP

**CAPS** 

**NUM** 

|蒲 ||打印

## **4**、正常运行 **HS-ENG091/092**

## **4.1 HS-ENG091/092**

HS-ENG091/092 CONFIG RUN

CONFIG HS-ENG091/092

RUN HS-ENG091/092 RUN

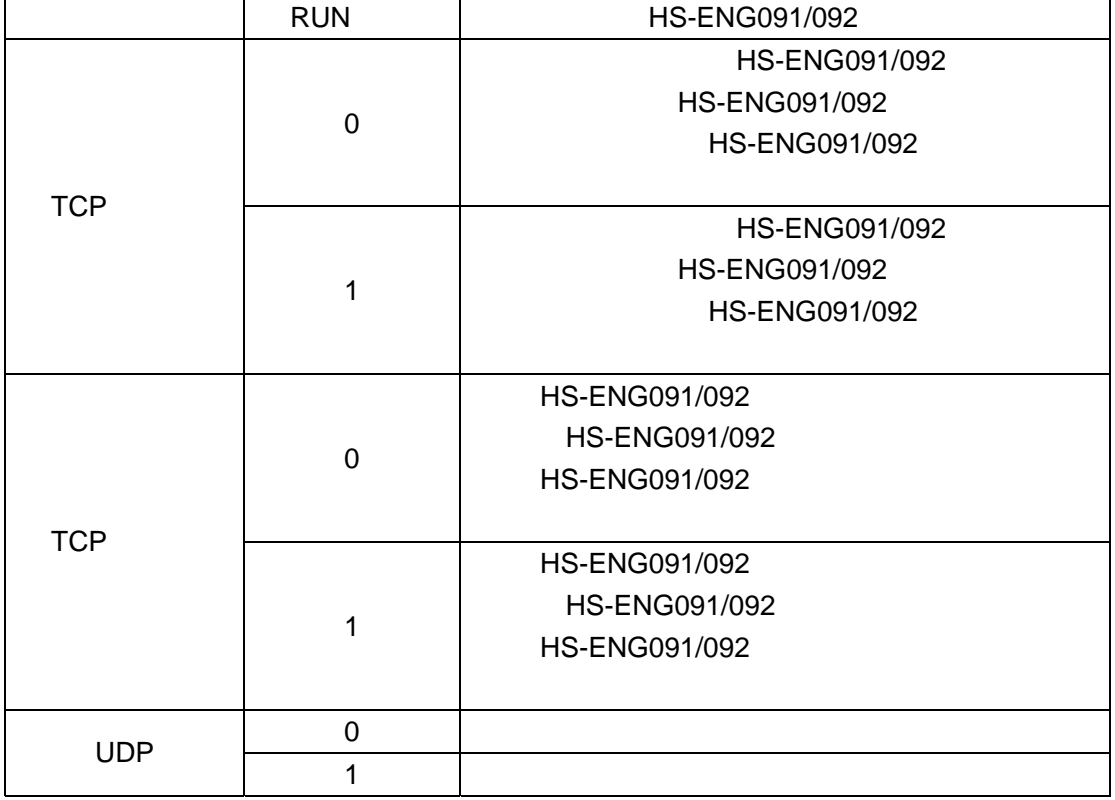

 $RUN$  and  $RUN$ 

HS-ENG091/092

RUN RUN PENG091/092

### **4.2** 检查参数设置

#### HS-ENG091/092

1 在'开始'菜单中打开'运行'项,运行'cmd'指令。如图 4.1 所示。

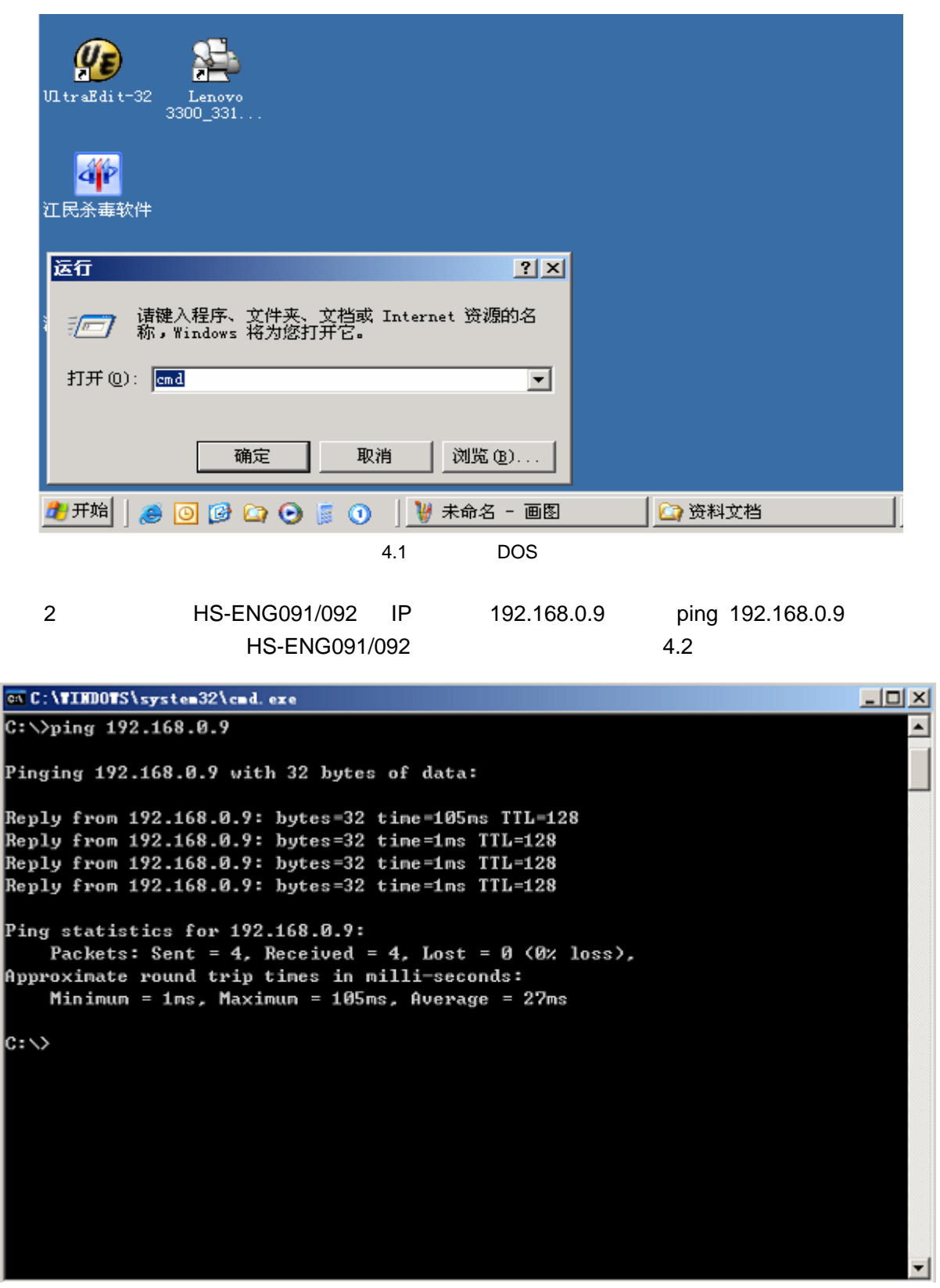

#### 4.2 HS-ENG091/092 ping

#### 3.如果出现下面的状态,表示 HS-ENG091/092 在网络中工作不正常,要么是 IP 地址错误,

 $4.3$ 

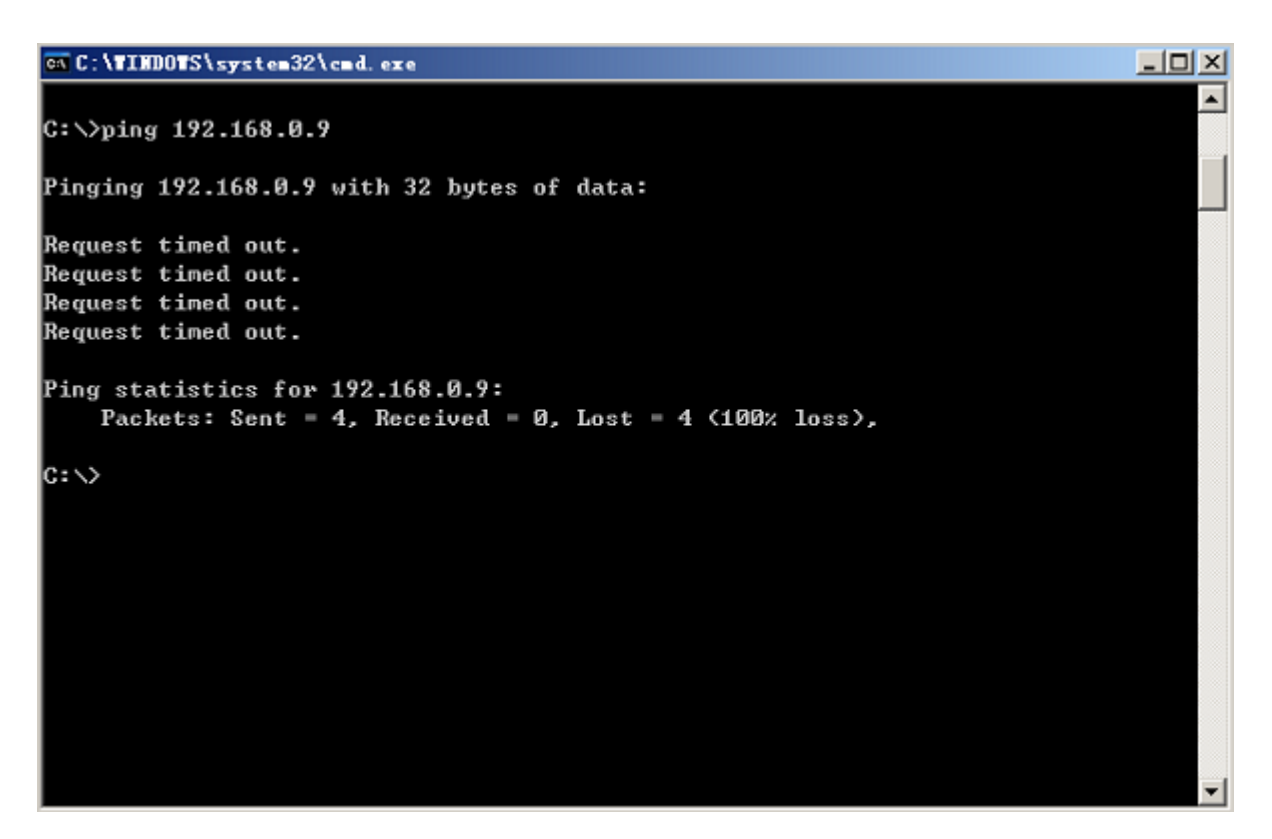

4.3 HS-ENG091/092 ping

## **4.3** 端口在三种模式下的工作

HS-ENG091/092

HS-ENG0-61

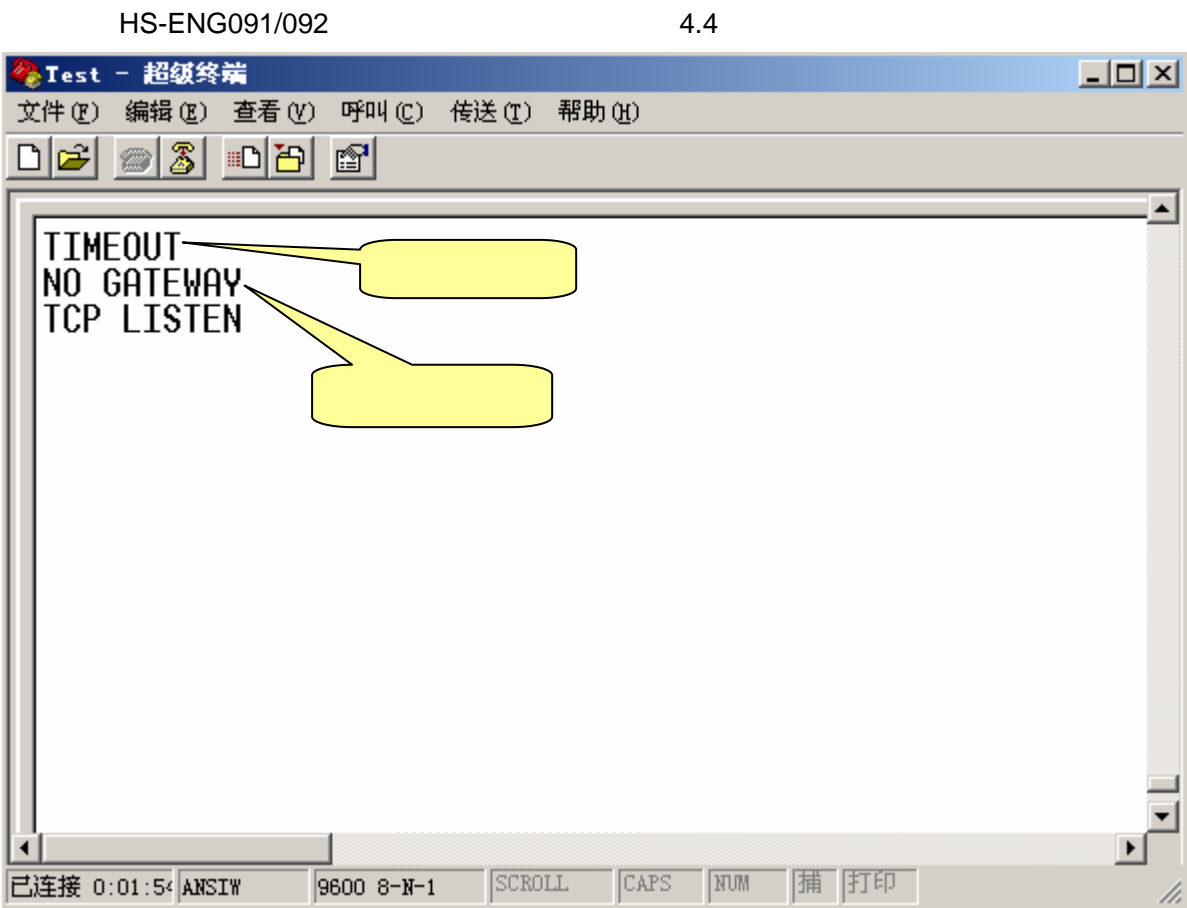

4.4 HS-ENG091/092

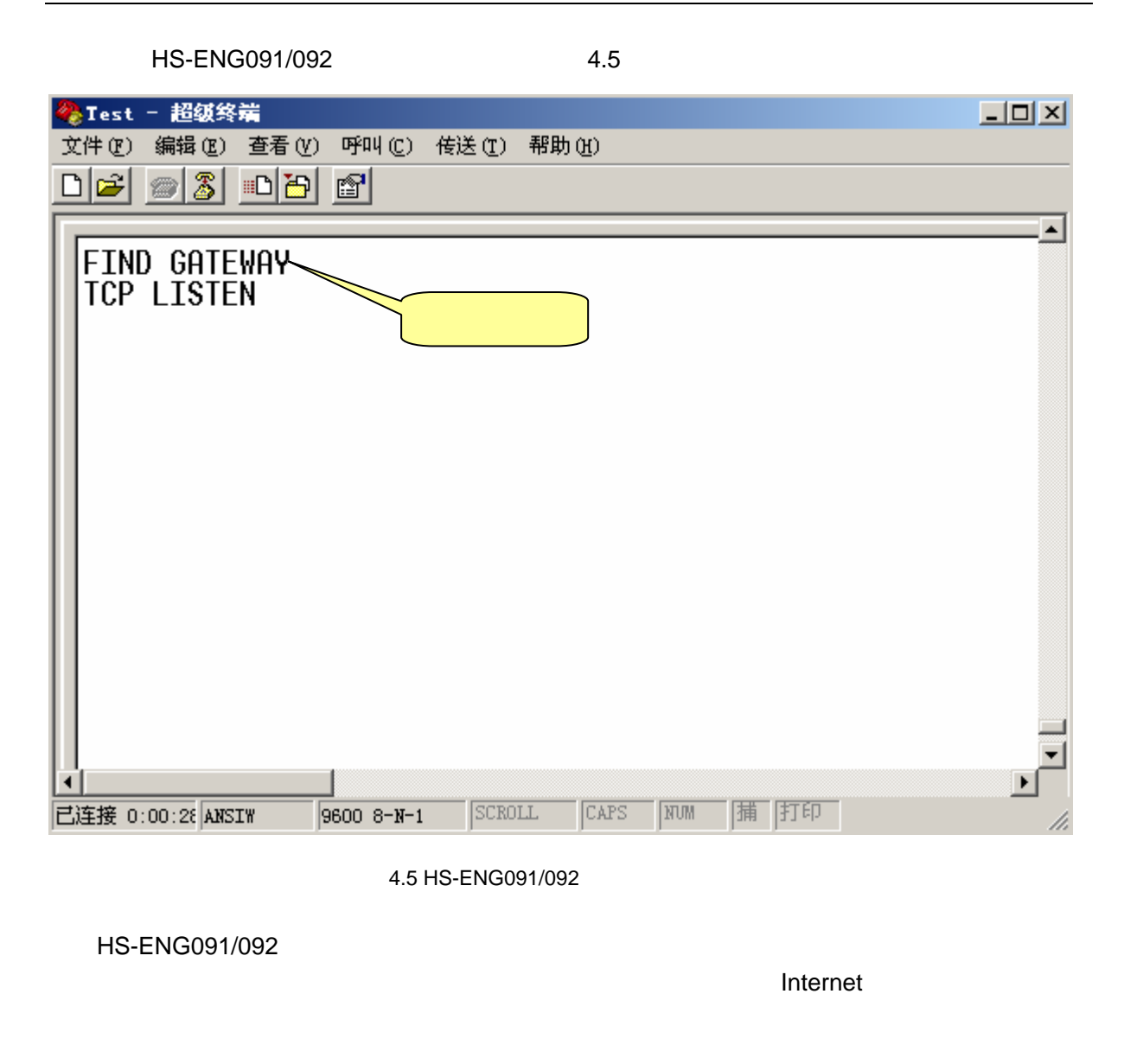

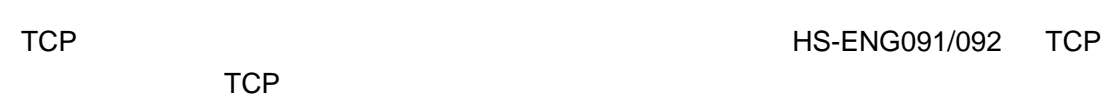

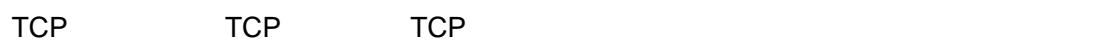

TCP HS-ENG091/092 MCU UART HS-ENG091/092

TCP 
HS-ENG091/092  $MCU$ 

UDP \*\* UDP READY\*

+86-28-86127089 support@hschip.com http://www.hschip.com ©Copyright 2008. All rights reserved. 25

### **4.3.1 TCP** 服务器模式

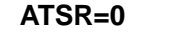

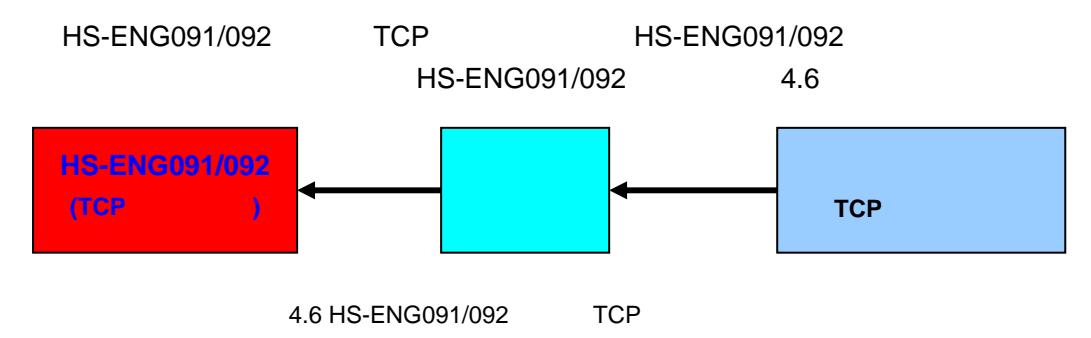

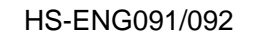

HS-ENG091/092 TCP

4.7

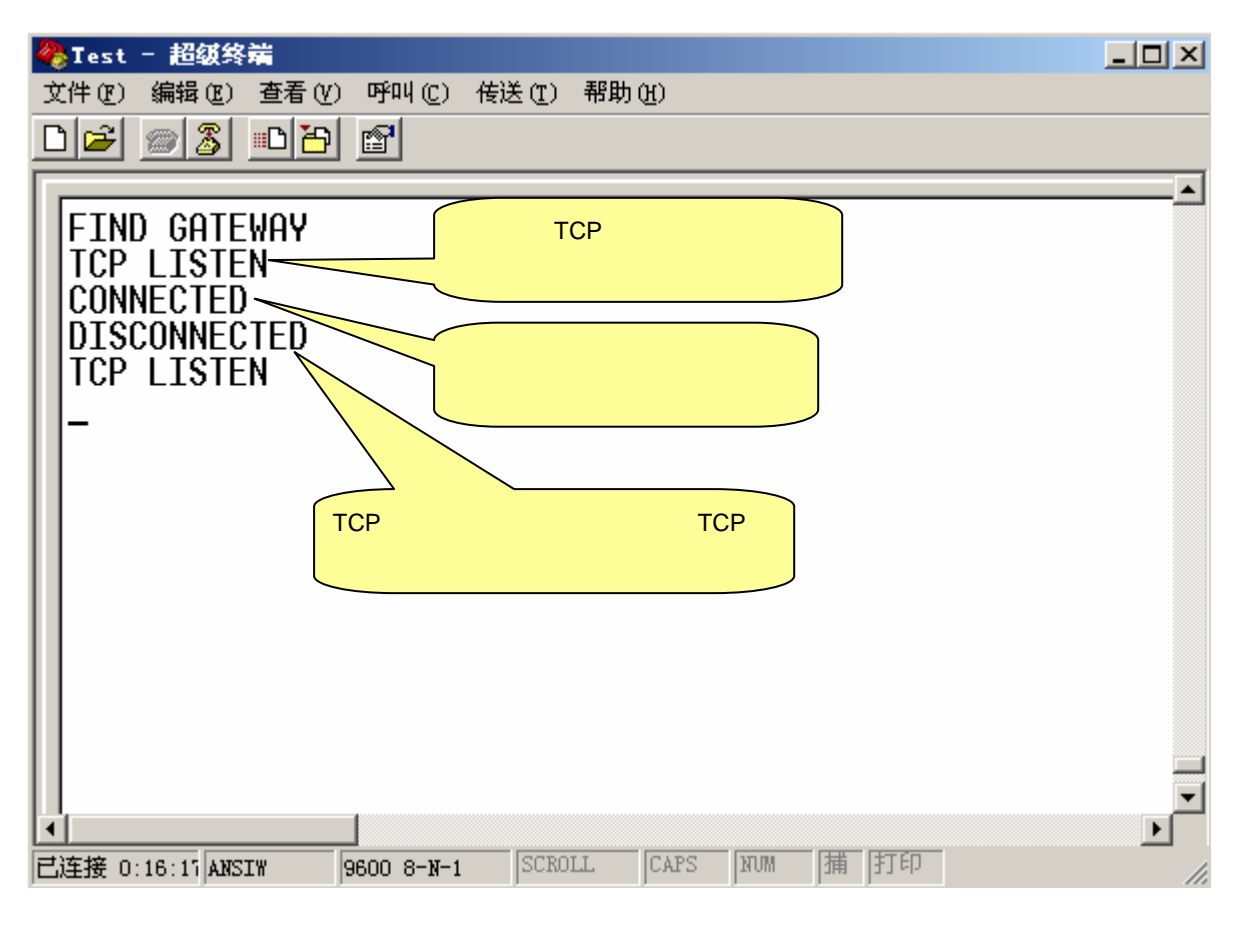

4.7 HS-ENG091/092 TCP

### **4.3.2 TCP**

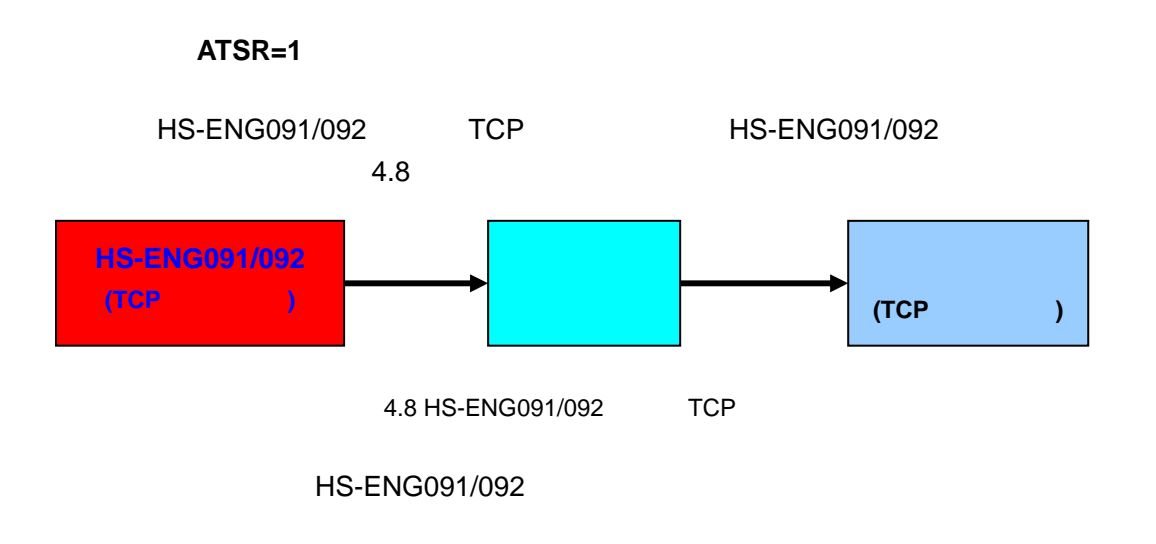

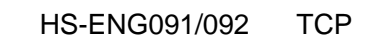

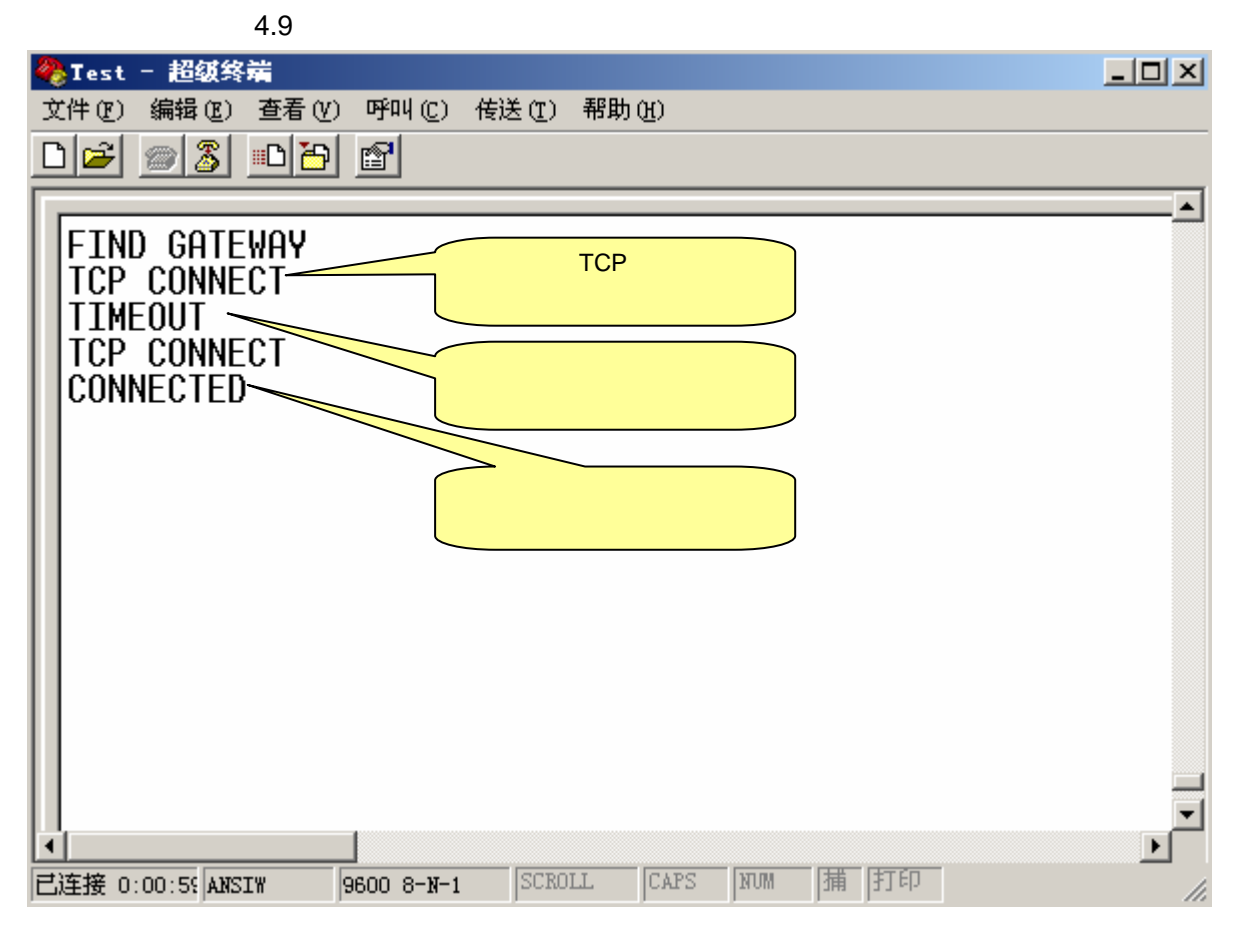

4.9 HS-ENG091/092 TCP

### **4.3.3 UDP**

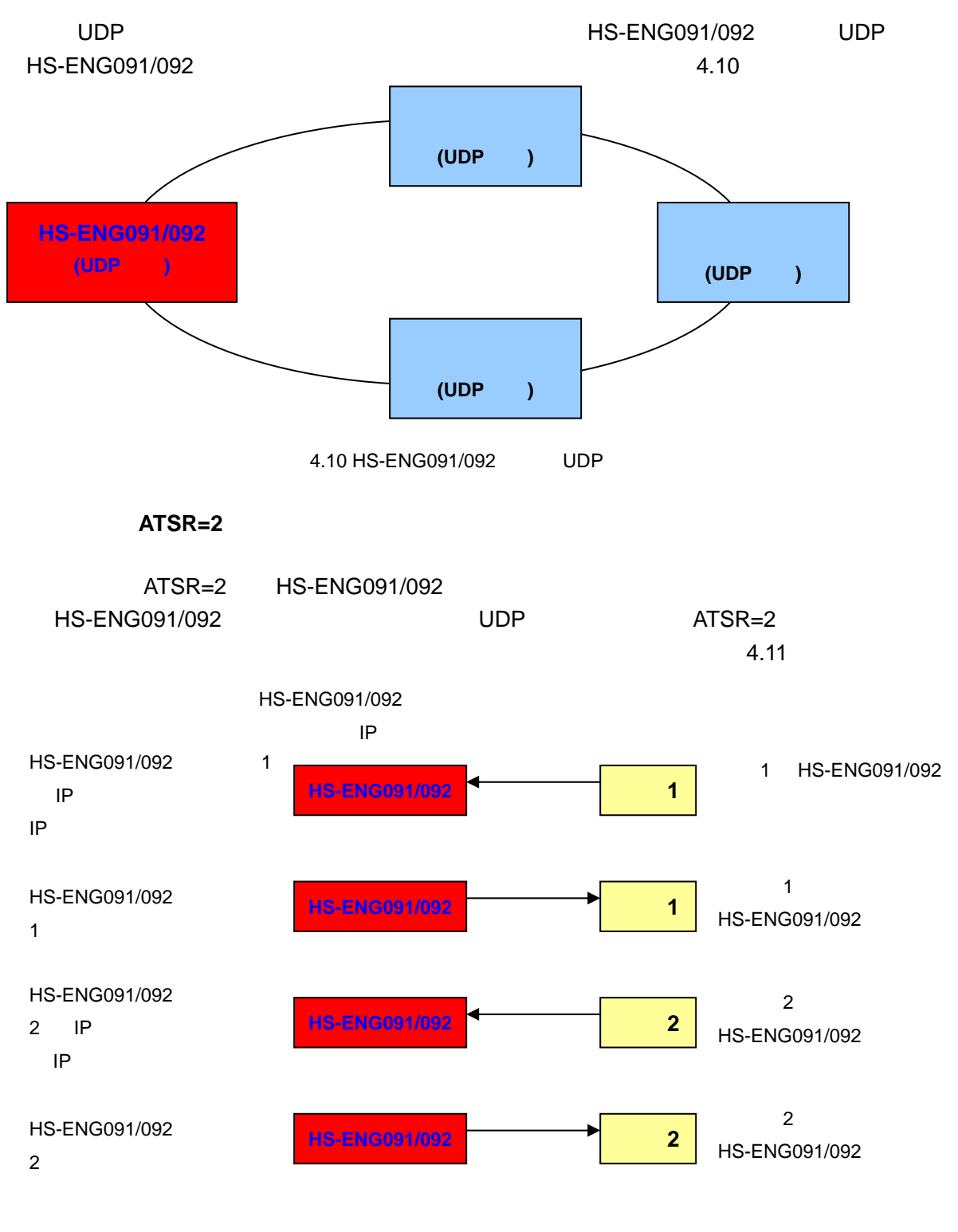

4.11 ATSR=2 HS-ENG091/092

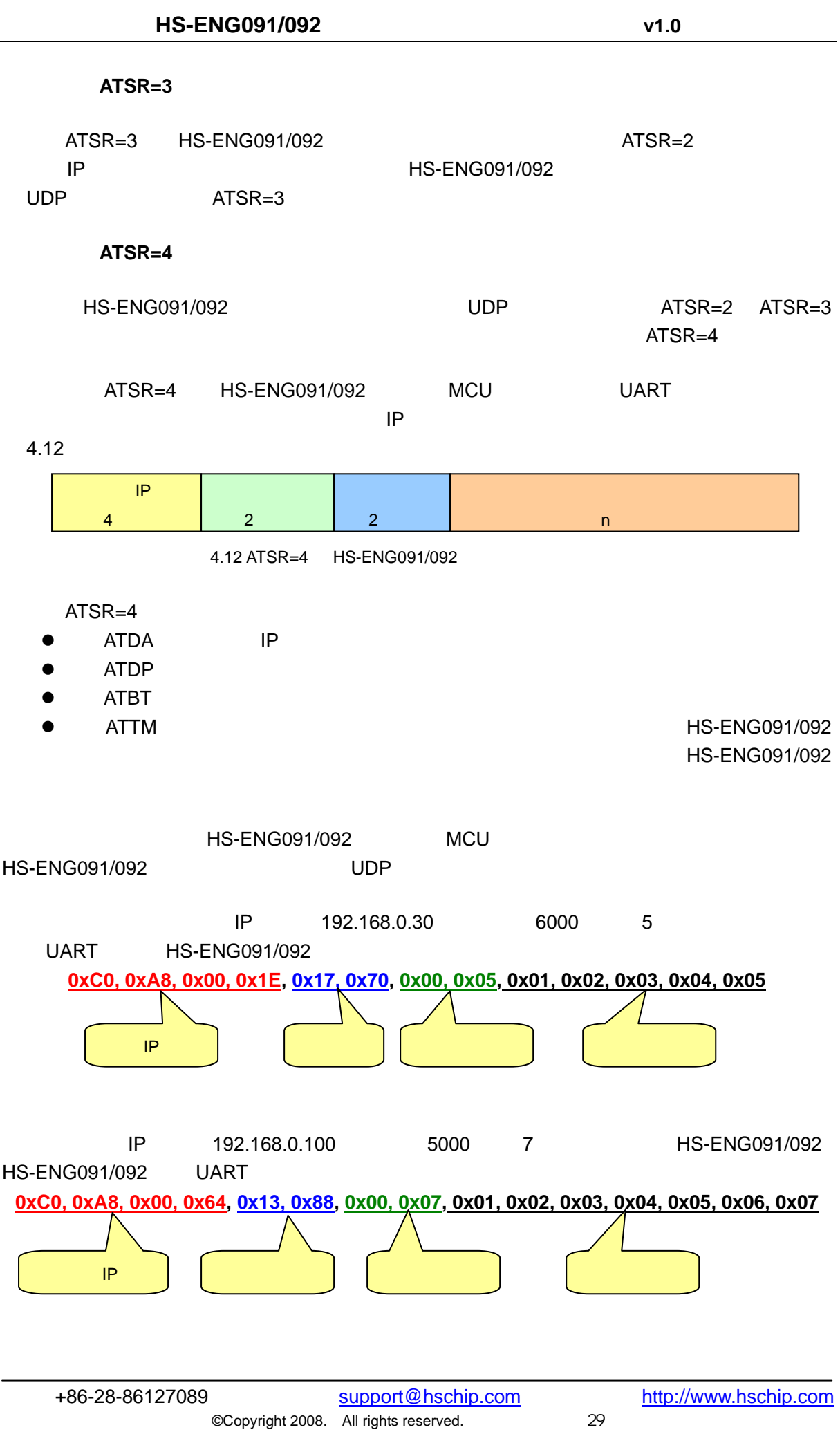

#### HS-ENG091/092 UDP 4.13

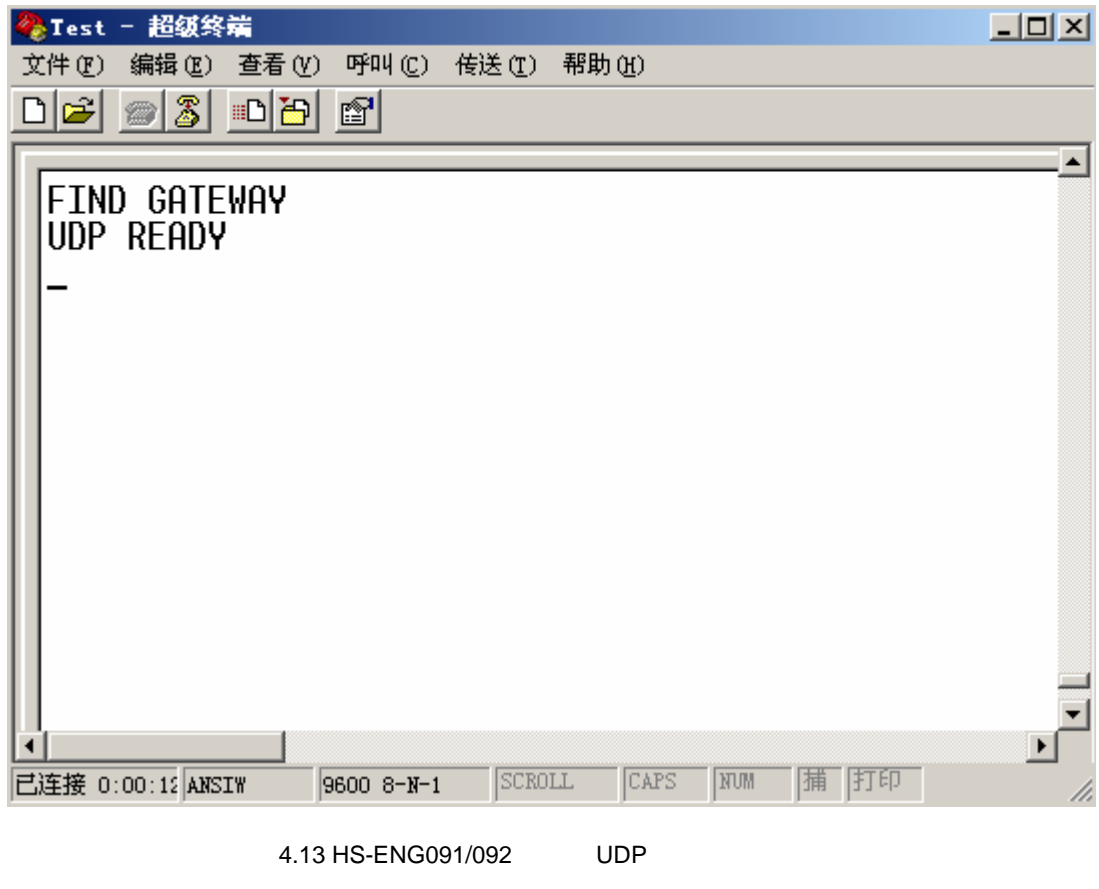

UDP READY

## **5**、通过 **ADSL** 上网 **(PPPoE)**

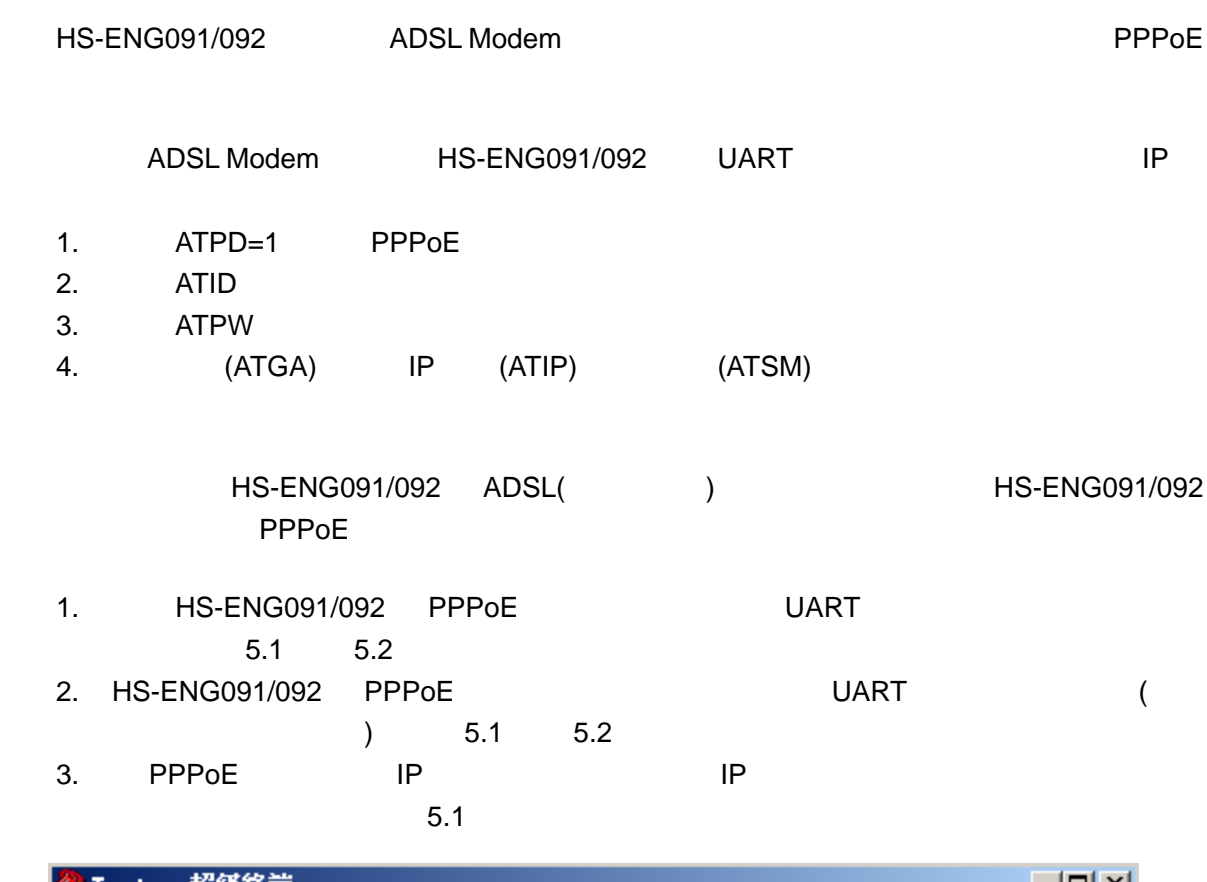

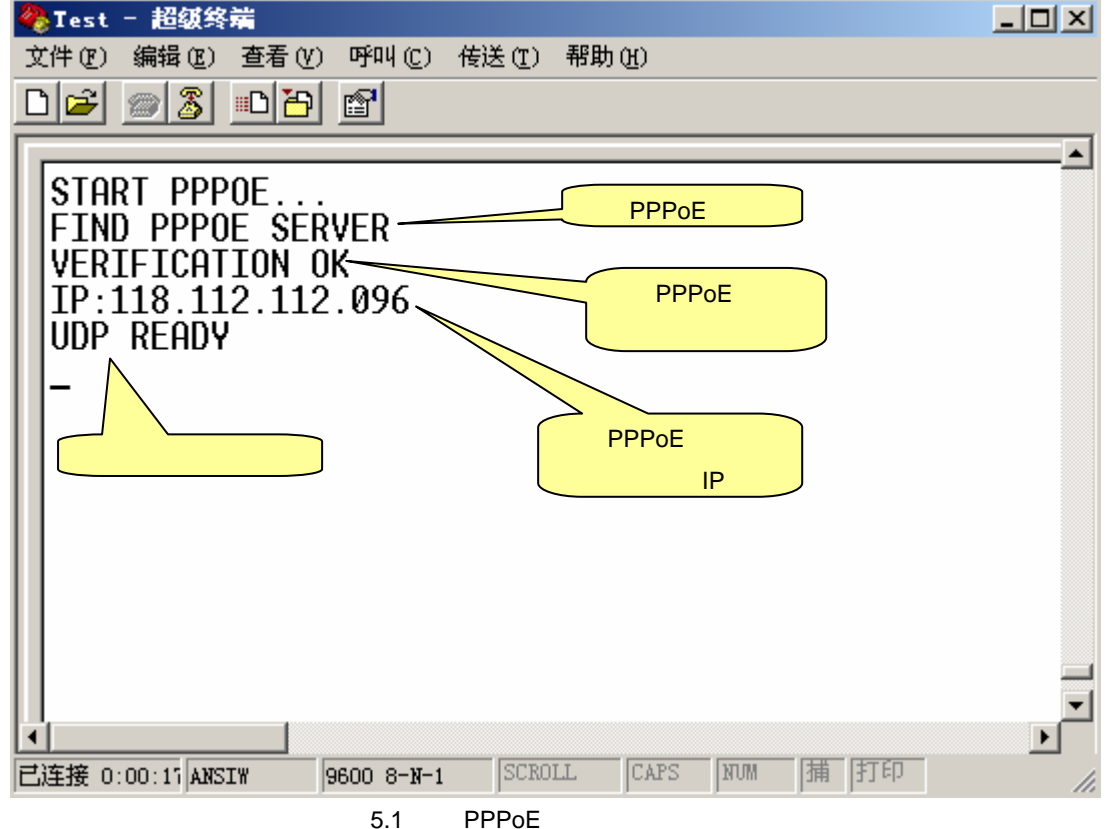

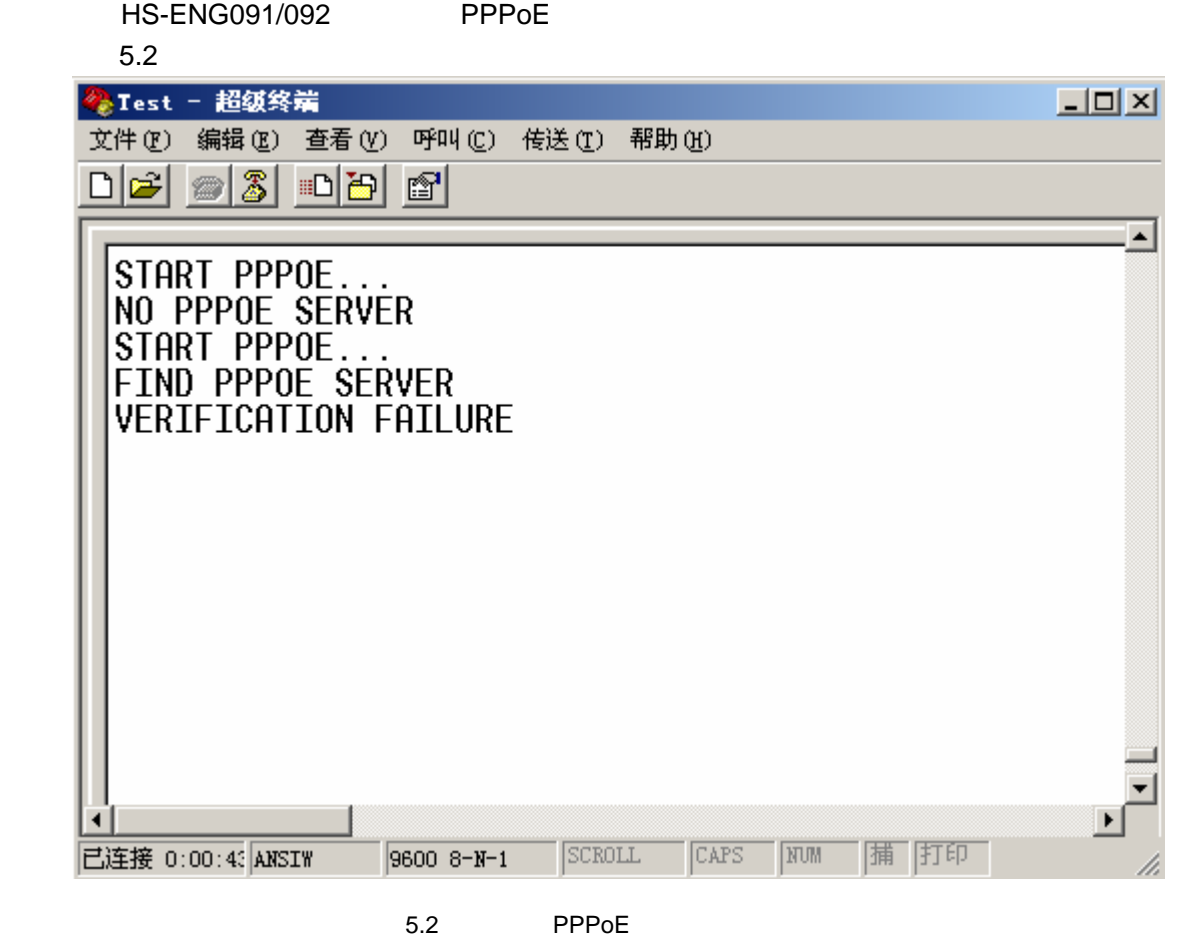

HS-ENG091/092 PPPoE 10 PPPoE

#### HS-ENG091/092 PPPoE UART

## **6**、动态获取 **IP** 地址 **(DHCP)**

DHCP DHCP Dynamic Host Configuration Protocol, DHCP HS-ENG091/092 IP HS-ENG091/092 IP

- 1. BHCP DHCP DHCP DHCP
- 2. HS-ENG091/092 ATPD=2
- DHCP ATGA ATSM ATIP HS-ENG091/092 DHCP
- HS-ENG091/092 HS-ENG091/092
- extending DHCP and DHCP and DHCP and DHCP and DHCP and Research and Research and Research and Research and Research and Research and Research and Research and Research and Research and Research and Research and Research an
	- 1 IP
	- $2$  IP
	- $3 \overline{\phantom{0}}$
- HS-ENG091/092 DHCP

 $6.1$ 

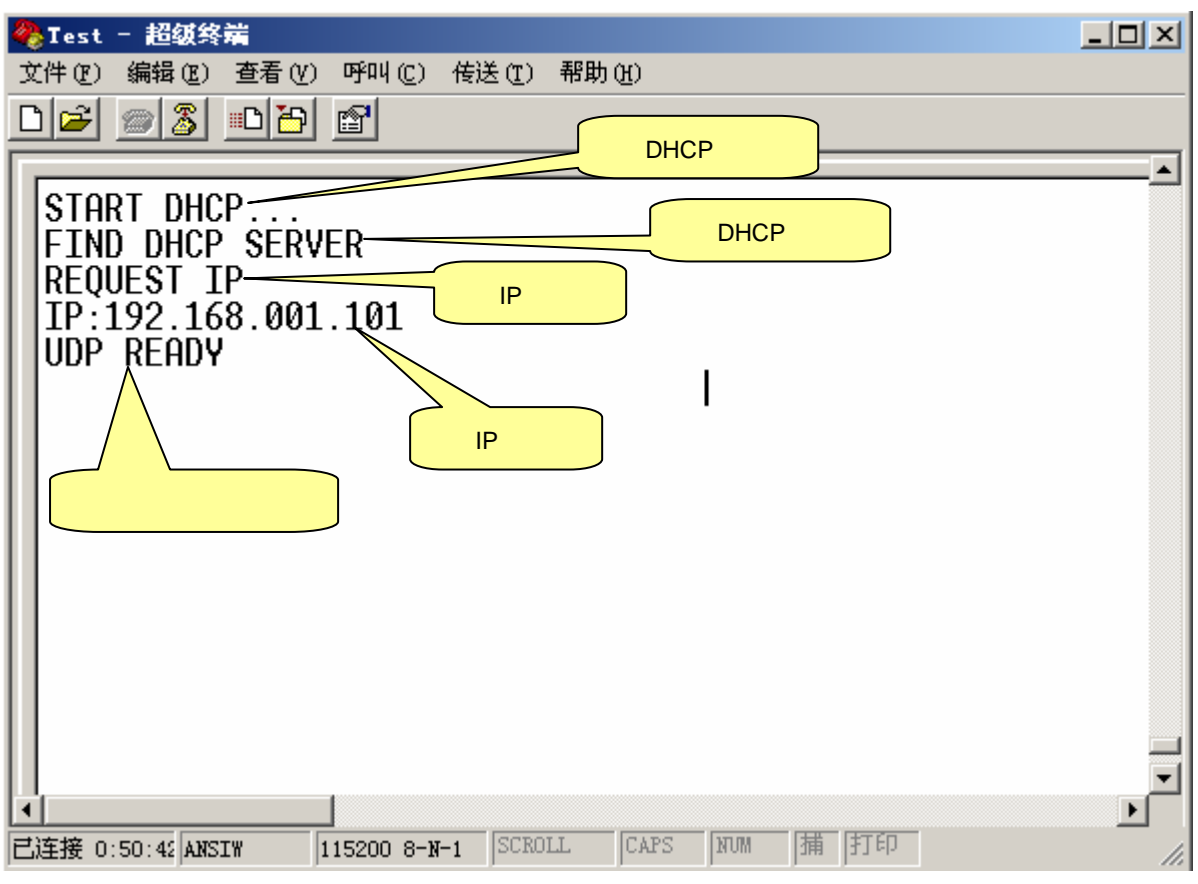

6.1 HS-ENG091/092 DHCP

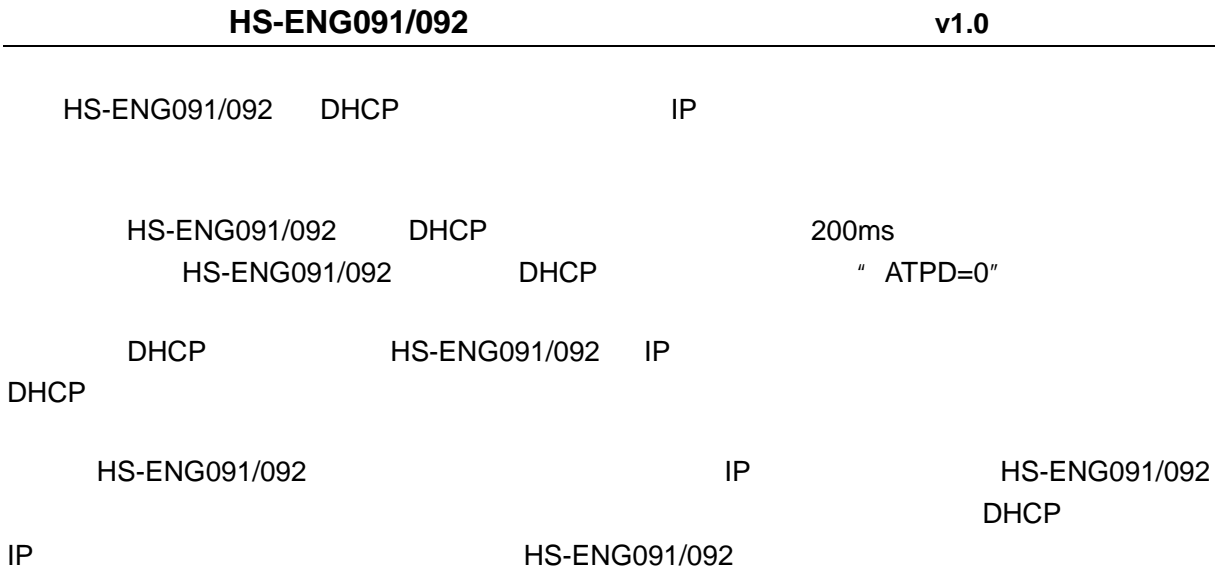

HS-ENG091/092 HS-ENG091/092

## **7**、通过网络设置参数

HS-ENG091/092  $UART$ 1 HS-ENG091/092 提供一个专门的端口用于修改通信参数,这个端口的端口号是 65000,该 UDP 2. https://www.fract.com/divideos/255.255.255.255.255" HS-ENG091/092 65000 " SETUP" HS-ENG091/092 MAC 6 3 HS-ENG091/092 UART "REMOTE SET" UART 4. The Contract of the AT contract of the UART AT contract of the UART AT contract of the UART AT contract of the Co  $AT$  and  $6$  MAC  $MAC$   $MAC$   $AT$  $\overline{AT}$  $HS-ENG091/092$  MAC 02A8309C741B  $5$ MAC 6. https://www.file.com/2017/092 https://www.file.com/2017/092 https://www.file.com/2017/092 https://www.file.com/2017/092 https://www.file.com/2017/092 https://www.file.com/2017/092 https://www.file.com/2017/092 https://w **0x02, 0xA8, 0x30, 0x9C, 0x74, 0x1B, 'A', 'T', 'I', 'P', 0x0D** 

## **8**、电参数

 $3.3V$ 

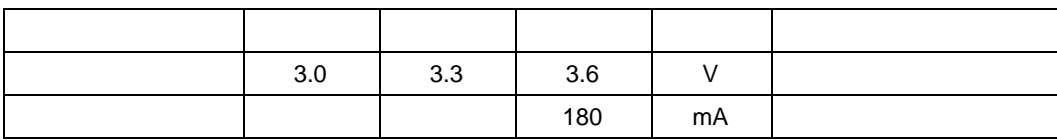

 $5V$ 

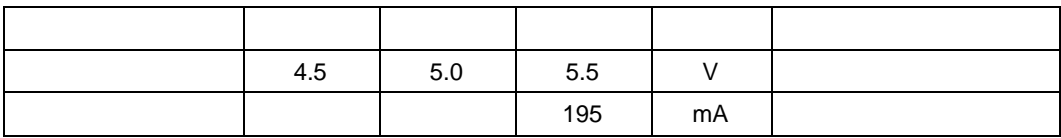

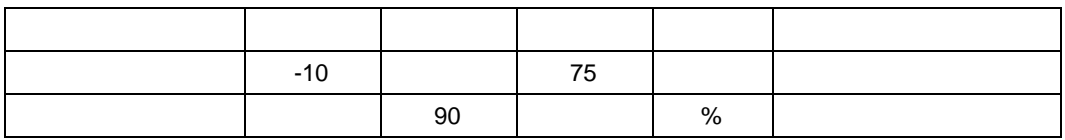

## **9** HS-ENG091/092

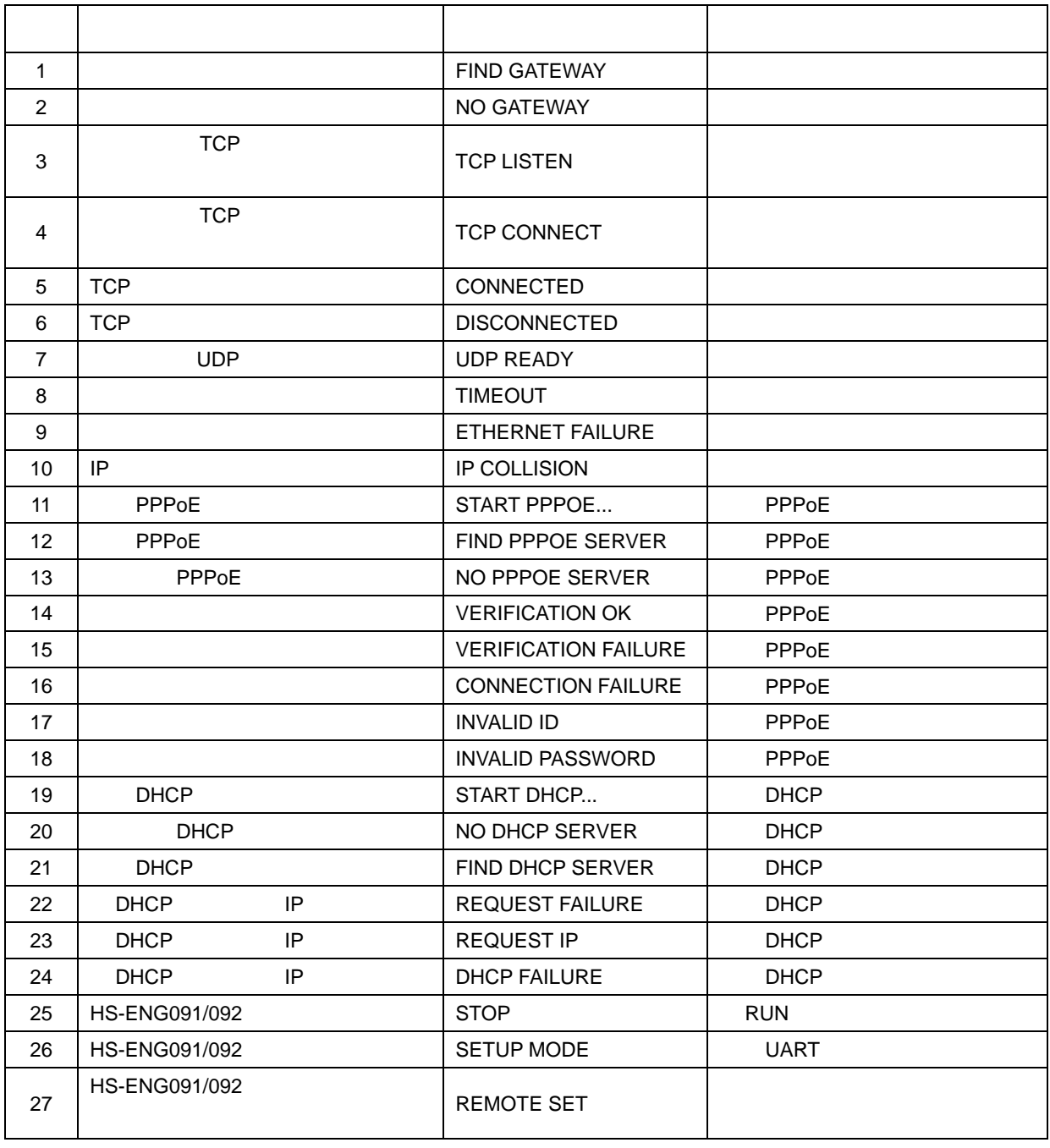

所有的反馈信息格式都是: **0x0A**,反馈字符,**0x0D**,**0x0A** 

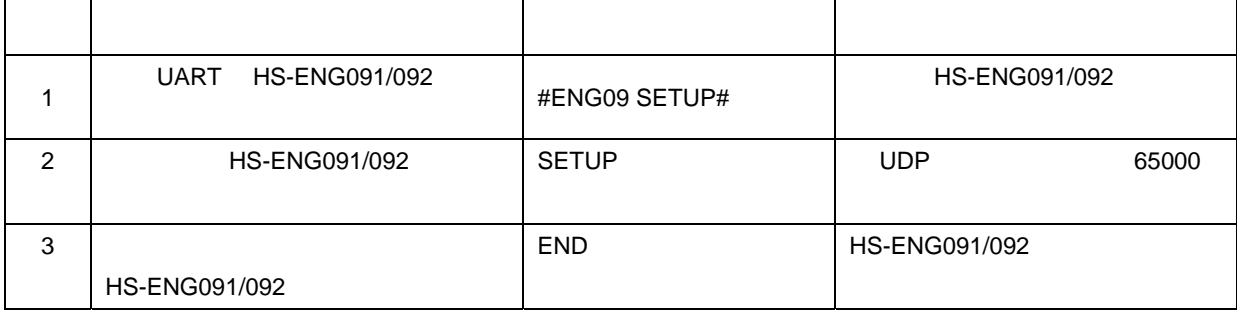